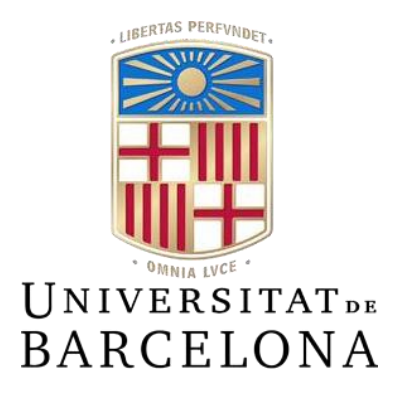

# **Treball de Fi de Grau**

# **GRAU D'ENGINYERIA INFORMÀTICA Facultat de Matemàtiques i Informàtica Universitat de Barcelona**

# **DEMOCRATITZACIÓ DE LA INTEL·LIGÈNCIA ARTIFICIAL**

# **Marc Soler Bages**

Directora: Dra. Mireia Ribera Realitzat a: Departament de Matemàtiques i Informàtica Barcelona, 24 de gener de 2021

# Índex

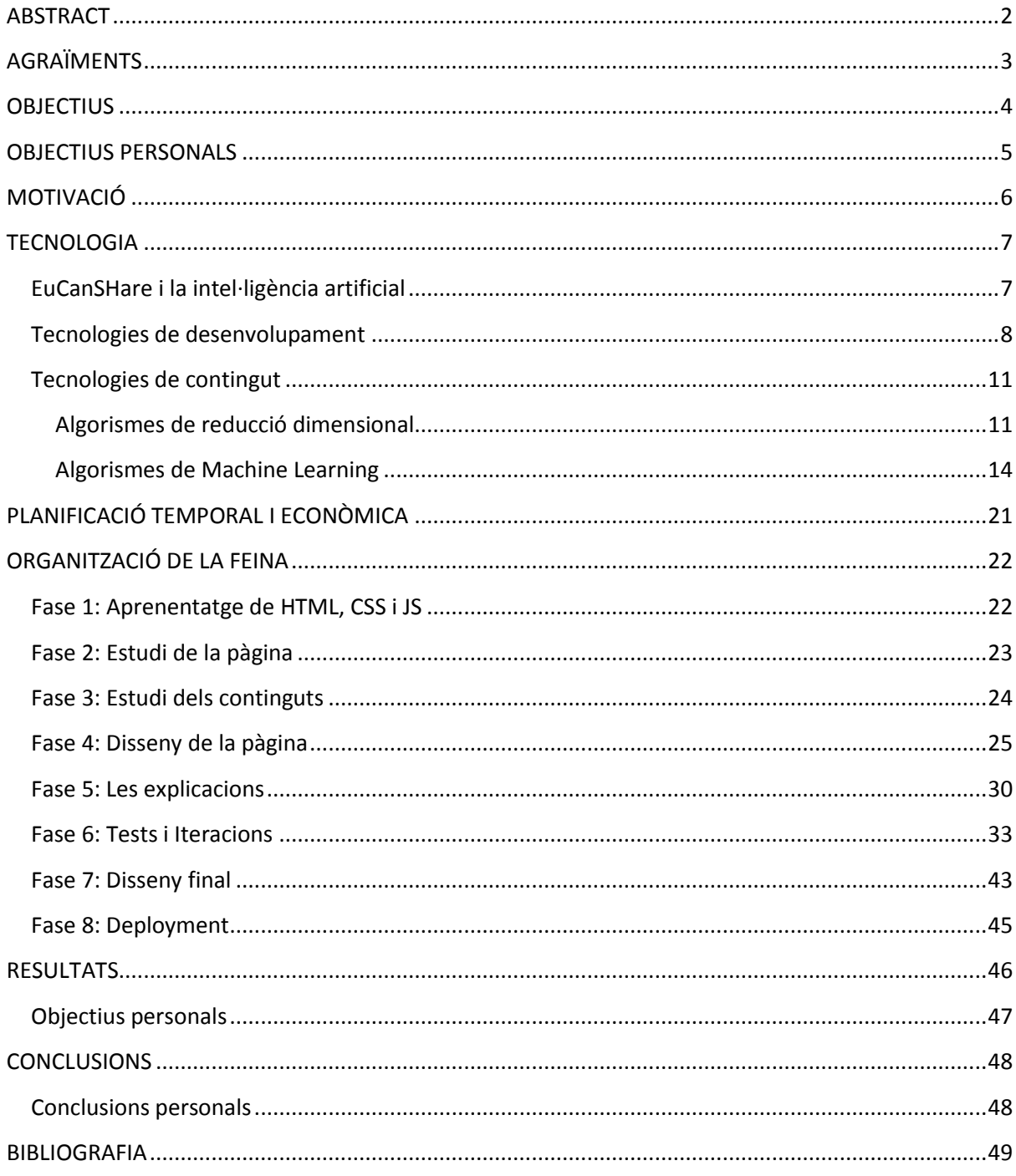

## <span id="page-2-0"></span>**ABSTRACT**

La meta del meu treball de fi de grau ha estat fer una contribució a democratitzar la intel·ligència artificial. El projecte ha consistit en crear el front-end d'una pàgina web per al projecte europeu-canadenc "EuCanSHare". Aquest projecte pretén entrenar màquines d'intel·ligència artificial que puguin diagnosticar malalties a pacients a partir d'una ressonància magnètica. Els membres del projecte, cardiòlegs principalment, poden triar descarregar màquines existents o crear-ne de noves amb els propis MRIs. A la pàgina web s'expliquen els algorismes de reducció dimensional i els algorismes de machine learning en llenguatge planer i es guia a l'usuari a través del procés de crear o descarregar una màquina que s'adigui a les seves necessitats i a la mostra de què disposen. El desenvolupament s'ha fet amb una orientació centrada en l'usuari.

# <span id="page-3-0"></span>**AGRAÏMENTS**

En primer lloc, voldria agrair a la Dra. Mireia Ribera, tutora del present treball de fi de grau, per tota l'orientació donada durant la realització del meu projecte, per la seva ajuda i la seva guia, i per encoratjar-me a ser un pesat. També per la seva constant disponibilitat en una època tan difícil com la que estem passant.

A tot el professorat de la Facultat de Matemàtiques i Informàtica de la UB que ha fet la meva formació possible, i que m'ha ensenyat a treballar en equip i pensar per adaptar-me en qualsevol situació, convertint-me així en una valuosa peça en qualsevol projecte futur.

Finalment, agrair a tot l'equip d'en Karim Lekadir la seva paciència i la seva ajuda durant aquests mesos que han estat treballant amb mi. Sense la informació que m'han facilitat i els usuaris que m'han proporcionat aquest treball hagués tingut uns resultats molt diferents.

# <span id="page-4-0"></span>**OBJECTIUS**

L'equip d'EuCanSHare necessitava una pàgina a la que qualsevol metge o investigador que formés part del projecte pogués entrar per entrenar a una màquina d'intel·ligència artificial personalitzada. Per a personalitzar-la, havien de poder escollir un algorisme de reducció dimensional, un algorisme de machine learning i si crear la màquina a partir de ressonàncies magnètiques recollides per ells o ressonàncies magnètiques recollides per altres investigadors. El problema radicava en que els usuaris accedint a la pàgina web no són experts en informàtica, i per tant necessiten explicacions que els aclareixin què estan escollint. El procés de fer la intel·ligència artificial assequible per a tothom és conegut com a "democratització".

Així doncs,l'objectiu principal d'aquest treball és:

·Crear una pàgina web funcional per al projecte EuCanSHare, que contingui:

I) Explicacions que permetin entendre a usuaris no experts què és la intel·ligència artificial

II) Explicacions que permetin entendre a usuaris no experts com funcionen els algorismes utilitzats per l'equip d'EuCanSHare

III) Un apartat on els usuaris puguin escollir quin algorisme de reducció dimensional volen utilitzar

IV) Un apartat on els usuaris puguin escollir quin algorisme d'entrenament volen utilizar

V) Un apartat on els usuaris puguin escollir si pujar les seves pròpies ressonàncies magnètiques o utilitzar les d'altres usuaris

## <span id="page-5-0"></span>**OBJECTIUS PERSONALS**

Des d'un punt de vista més personal, els meus objectius han anat variant des del principi del treball fins ara. Inicialment, em vaig posar en contacte amb la meva tutora, la Dra. Mireia Ribera, amb interès per analitzar les conseqüències físiques i psicològiques que tenia en diversos usuaris l'ús d'interfícies mal plantejades, amb un disseny que no complís els criteris i patrons de disseny establerts, resultant en experiències d'usuari poc intuïtives i difícils d'aprendre. Quan vaig parlar amb ella, però, em va proposar un projecte que, tot i avisar-me que seria més complex que el meu, em va semblar que tenia molt més potencial. Sobretot, la idea de posar-me un repte em va motivar i em va fer agafar-lo amb ganes i il·lusió, si bé una mica de respecte.

Així doncs, els meus objectius per al treball de fi de grau van començar essent els següents:

·Aprofundir els coneixements adquirits durant la carrera, especialment els relatius a programació de front-end amb html, css i javascript.

·Aprendre com dissenyar una pàgina web.

·Estudiar i entendre en profunditat el funcionament dels algorismes de reducció de dimensionalitat i machine learning utilitzats en el projecte EuCanSHare, millorant així la meva comprensió del procés d'entrenament d'una intel·ligència artificial.

Quan vaig fer la primera reunió amb el Dr. Karim Lekadir, el responsable dels estudiants de doctorat que estan desenvolupant el projecte EuCanSHare, va presentar-me a la gent amb la que treballaria durant la durada del meu treball de fi de grau i em va introduir al concepte "Democratització de la intel·ligència artificial". Després d'una estona comentant el significat d'aquest terme, vam arribar a la conclusió que potser podria pivotar el meu treball. Així, podria centrar-me en l'accessibilitat de la pàgina i en "democratitzar" aquests algorismes a través d'explicacions creades específicament per un públic concret: la comunitat mèdica. Finalment, també va sorgir la idea d'escriure un article relacionat al meu treball i enviar-lo a una convenció o un congrés.

D'aquesta manera, als objectius que tenia inicialment s'hi van afegir:

·Simplificar les meves explicacions, fent-les així més fàcils d'entendre perl'usuari.

·Aprendre a centrar el meu disseny en les persones que l'utilitzaran, enlloc de fer-lo basat en el que jo considero que m'agradaria a mi veure o que jo entendria millor.

·Escriure un article sobre la democratització de la intel·ligència artificial.

·Trobar la manera de democratitzar els algorismes abans esmentats, centrant-me en què necessita saber l'usuari i no en donar una explicació plena de detalls innecessaris.

# <span id="page-6-0"></span>**MOTIVACIÓ**

Un dels errors més comuns que fem els informàtics quan creem un disseny radica en la falta de bones explicacions. Existeixen infinitat de metodologies, tests i tècniques per trobar els colors adequats, la posició òptima de cada element i fins i tot la font que s'utilitza, però quan expliquem la tecnologia tenim una tendència a ignorar el que serà millor per l'usuari, assumint que saben conceptes que no tenen per què conèixer o emprant un llenguatge que els resulta estrany.

Des del meu punt de vista, la democratització de tecnologies ha d'anar de la mà amb saber-la explicar, ja que sense la capacitat de transmetre un missatge clarament i concisa, no serem capaços de que l'usuari entengui el que estem plantejant. Per tant, la millor manera de democratitzar la intel·ligència artificial és a través de bones explicacions.

Així doncs, em vaig proposar trobar una manera de crear explicacions dirigides a persones de la comunitat mèdica que poguessin estar interessades en utilitzar EuCanSHare, posant a la seva disposició explicacions fàcils d'entendre i centrades en el que l'usuarinecessita.

## <span id="page-7-0"></span>**TECNOLOGIA**

L'apartat de tecnologia d'aquest treball es divideix en 3 categories:

Primer de tot explicaré què és el projecte EuCanSHare amb més detall, i el procés que ha de seguir un usuari que utilitza el servei, així com el funcionament general d'una màquina d'intel·ligència artificial.

Després, la segona categoria consistirà en les eines que he emprat per al desenvolupament de la pàgina web, mentre que la tercera tracta els algorismes i conceptes que he hagut d'aprendre per a omplir aquesta pàgina de contingut.

## <span id="page-7-1"></span>**EuCanSHare i la intel·ligència artificial**

EuCanSHare busca proporcionar a cardiòlegs dedicats a la investigació dins de la Unió Europea i Canadà una eina que podria esdevenir essencial en un futur per al diagnòstic de malalties cardiovasculars. És un projecte col·laboratiu en el que cada metge pot pujar les ressonàncies magnètiques que ha fet a pacients per tal d'ensenyar a un programa d'intel·ligència artificial a fer diagnòstics i que, un cop entrenat, podria ser utilitzat com a suport per a nous pacients que arribessin a la clínica.

Per això, cal que les ressonàncies magnètiques que s'utilitzen per a ensenyar a la màquina siguin allò conegut com a ressonàncies "resoltes". Això significa que necessitem saber el diagnòstic d'aquestes ressonàncies quan les enviem a la màquina per entrenar-la, perquè així el programa aprendrà a treure conclusions i a diagnosticar.

Quan la màquina rep aquestes ressonàncies, les passa per Radiomics, un algorisme que les analitza i n'extreu dades numèriques que seran utilitzades per a entrenar el nostre programa. La gràcia d'utilitzar Radiomics es troba en que un programa no sap interpretar una imatge per si sol, ja que no li dóna cap informació a la que pugui posar un valor numèric, i per tant no és capaç de veure el que busca dins la imatge. Radiomics ens ajuda a fer aquest pas intermig que ens porta des d'informació visual (la ressonància magnètica) fins a dades numèriques (que la màquina podrà interpretar i entendre).

Després de passar per Radiomics, a la màquina hi tindrem centenars de números que representen dades sobre diversos pacients, però n'hi haurà tants que si entrenéssim la màquina amb tota la informació que tenim el procés s'allargaria massa. La norma general que volem seguir consisteix en trobar un equilibri entre reduir la quantitat de temps que estem entrenant la màquina i aconseguir que hi hagi prou dades per obtenir la màxima precisió possible. Així doncs, si tenim 500 variables per a cada pacient, i 400 pacients, estem mirant a analitzar 200.000 dades, potser més d'una vegada, passant-les per un algorisme que haurà de trobar correlacions entre elles que portin a una relació de causalitat entre les variables i el diagnòstic. Simplement és massa. Per tant, haurem de passar les nostres dades per un algorisme de reducció dimensional. Aquests algorismes troben la manera de reduir la quantitat de dades que tenim a base d'eliminar-ne les més irrellevants per als resultats. Un cop aquest pas estigui fet, ens trobarem amb un conjunt molt més petit de variables per a cada pacient, permetent-nos així poder entrenar la màquina en un temps més reduït. En el projecte

d'EuCanSHare, l'usuari podrà escollir entre 3 opcions quin algorisme vol utilitzar per a simplificar les seves dades.

Finalment, queda l'últim pas: ensenyar a la màquina. Totes aquestes dades que hem agafat passaran a l'algorisme d'entrenament escollit per l'usuari, que les dividirà en dos grups. El primer serà el que nosaltres anomenem "Training Data", o dades d'entrenament. Ens serviran per a ensenyar a la màquina com analitzar les variables extretes d'una ressonància i quin diagnòstic treure de cada pacient i situació. El segon, les "Test Data", o dades de prova, que passarem per la màquina un cop estigui ja entrenada, per comprovar si el diagnòstic que dóna el programa és el mateix que el que tenia la ressonància assignat. Normalment la proporció entre els dos grups serà al voltant de 80% d'entrenament i 20% de prova, i a partir d'aquestes últimes podrem calcular la precisió de la nostra màquina. Si tenim 70 ressonàncies de prova, i n'ha predit bé 63, sabrem que diagnostica amb un 90% de fiabilitat.

Un dels millors aspectes d'EuCanSHare és l'adaptabilitat que ofereix als metges que volen participar en el projecte. Com que és col·laboratiu, si un metge no té prou ressonàncies magnètiques per entrenar la seva pròpia màquina (és recomanable tenir-ne mínim 80, ja que si tenim una mostra massa petita el resultat no serà fiable), pot buscar una versió de la màquina que ell vol entrenada per qualsevol altre metge que participi en el projecte. És a dir, pot trobar el programa amb la configuració (algorisme de reducció i algorisme d'entrenament) que ell havia escollit, però sense haver-se de preocupar per si té prou ressonàncies magnètiques com per entrenar una màquina fiable.

## <span id="page-8-0"></span>**Tecnologies de desenvolupament**

La programació de la pàgina web d'EuCanSHare ha estat feta amb una combinació de JavaScript, HTML i CSS, acompanyats de la llibreria Bootstrap.

**HTML:** El llenguatge HTML (HyperText Markup Language), s'utilitza de manera estàndard per a documents pensats per mostrar en un navegador d'internet. Consisteix en un conjunt de *"tags",* o etiquetes, que s'utilitzen per indicar al navegador què ha de mostrar en cada part de la finestra. Una etiqueta <p>, per exemple, indica un paràgraf, mentre que una etiqueta <h1> indica un títol. És important tancar cada etiqueta després d'obrir-la, igual que els {} en molts llenguatges de programació. A partir de la combinació d'aquestes etiquetes i bastantes més crearem la base de la pàgina web. Podem dir que, si una web fos un cos humà, l'HTML en conformaria l'esquelet. A les figures 1 i 2 es mostra un codi html molt bàsic, i el resultat que veurem en el navegador quan ho executem.

| <h1>This is the Title</h1>    |
|-------------------------------|
| <h2>This is the Subtitle</h2> |
| <p>This is a Paragraph</p>    |

**Figura 1: Exemple de codi HTML, amb un títol, subtítol i paràgraf**

# **This is the Title**

# **This is the Subtitle**

This is a Paragraph

**Figura 2: El codi de la Figura 1, vist des d'un navegador**

JavaScript: JavaScript és un llenguatge de programació que permet afegir funcionalitat a la nostra pàgina. Quan afegim un script de JavaScript al nostre codi, estem creant el que serien els músculs i el sistema nerviós de la metàfora d'abans (web = cos humà). Amb JavaScript es pot fer que una part del text canvii quan premem un botó, que es guardi l'elecció feta per l'usuari en un desplegable o que aquest mantingui la sessió iniciada després de registrar-se. El codi de JavaScript es distribueix en funcions, cadascuna lligada a una acció que es pot fer a la pàgina. Dins d'aquestes funcions es poden declarar variables, que poden ser un número, una cadena de caràcters, un booleà, etc. Aquestes variables s'utilitzen per a guardar dades que potser necessitarem més endavant. Dins de les funcions també hi va una lògica, que és el que els indica què han de fer. La lògica consisteix en instruccions de l'estil "si passa això, fes això altre", "fins que no faci 25 clics, no ensenyis el missatge" o també "no activis el botó si l'usuari no ha omplert tot el formulari".

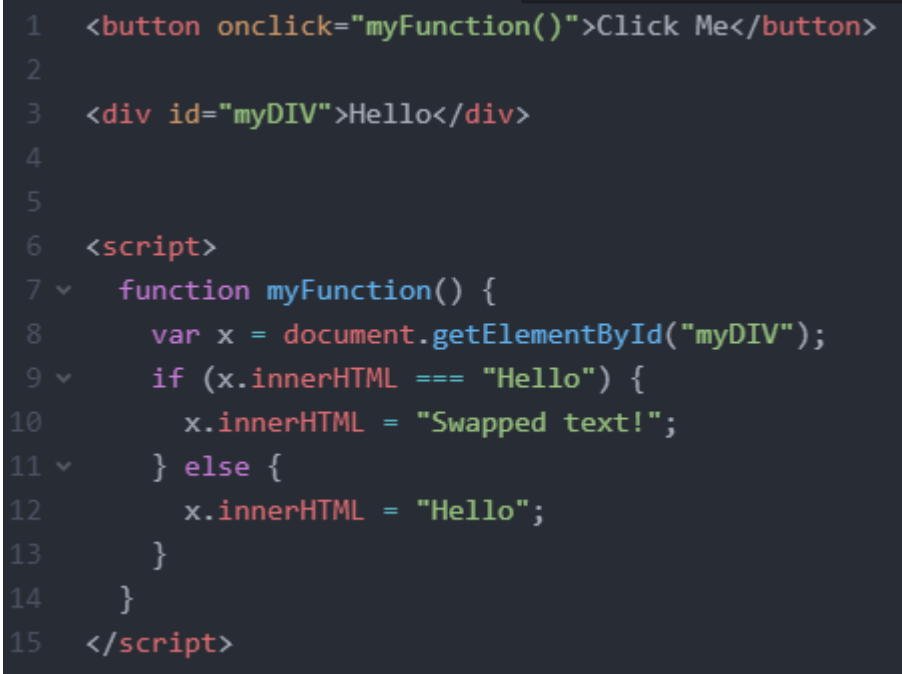

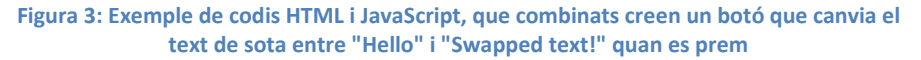

| lick I<br>Me |
|--------------|
| ר            |
|              |

**Figura 4: Botó amb el text original**

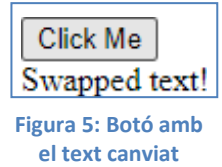

**CSS:** El llenguatge CSS (Cascading Style Sheets) és una eina que, utilitzada com a complement d'HTML, ens permet donar forma a la pàgina, modificant-ne l'aspecte. D'aquesta manera, quan afegim CSS al nostre codi, podem canviar mides, colors, marges i una infinitat de propietats del contingut de la nostra web. En la metàfora d'abans, si l'HTML era un esquelet i el JavaScript eren els músculs i nervis, el CSS és la pell, els ulls, la boca, i totes les característiques "superficials" del nostre projecte. Quan programem amb CSS i volem modificar l'aspecte d'una part de la nostra pàgina, podem fer-ho de diverses maneres. Es pot seleccionar per classe, per identificador o fins i tot per etiqueta. A les figures 6, 7 i 8 es pot veure com l'addició de CSS a una pàgina html pot modificar-ne l'aspecte.

| $1 -$ | <h1>This is the Title</h1>                       |
|-------|--------------------------------------------------|
| 2     | <h1>This is another Title</h1>                   |
| 3     | <h2 id="subtitle">This is the Subtitle</h2>      |
| 4     | <h2>This is another Subtitle</h2>                |
| 5     | <p>This is a Paragraph</p>                       |
| 6     | <p class="par">This is another Paragraph</p>     |
| 7.    | <p class="par">This is yet another Paragraph</p> |

**Figura 6: Exemple de codi HTML, amb dos títols, dos subtítols i tres paràgrafs, amb classes i identificadors per a poder modificar-ne l'aspecte amb CSS**

| 11 | <style></th></tr><tr><th>12</th><th>par<sub>1</sub></th></tr><tr><th>13</th><th>color: red;</th></tr><tr><th>14</th><th>background-color: yellow;</th></tr><tr><th>15</th><th>ł</th></tr><tr><th>16</th><th></th></tr><tr><th>17</th><th>#subtitle{</th></tr><tr><th>18</th><th>color: darkblue;</th></tr><tr><th>19</th><th>background-color: coral;</th></tr><tr><th>20</th><th>border: 15px solid green;</th></tr><tr><th>21</th><th>margin: 20px;</th></tr><tr><th>22</th><th>ł</th></tr><tr><th>23</th><th></th></tr><tr><th>24</th><th><math>h1\{</math></th></tr><tr><th>25</th><td>color: white;</td></tr><tr><th>26</th><th>background-color: black;</th></tr><tr><th>27</th><th>font-style: italic;</th></tr><tr><th>28</th><th>ł</th></tr><tr><th>29</th><th></style> |
|----|----------------------------------------------------------------------------------------------------|
|----|----------------------------------------------------------------------------------------------------|

**Figura 7: Exemple de codi CSS que, combinat amb el codi HTML de la Figura 6, en canviarà l'aspecte**

# This is the Title **This is another Title** This is the Subtitle This is another Subtitle This is a Paragraph This is another Paragraph This is yet another Paragraph

**Figura 8: La combinació dels codis de les Figures 6 i 7, vista des d'un navegador**

## <span id="page-11-0"></span>**Tecnologies de contingut**

El contingut principal de la pàgina web consisteix en les explicacions que he fet de diversos algorismes que utilitzen dins del projecte EuCanSHare per a analitzar les dades extretes de ressonàncies magnètiques mitjançant Radiomics. Primer de tot hi ha 3 algorismes de reducció dimensional i, després, 3 algorismes de Machine Learning. Per a poder crear-ne explicacions clares i concises, he hagut d'estudiar-ne el funcionament en detall i, un cop entès, veure com afectava a les dades processades. Així doncs, explicaré aquí aquesta part del meu treball. L'equip d'EuCanSHare em va explicar que també hi ha un quart algorisme de Machine Learning del que, tot i intentar-ho, no he pogut entendre'n el funcionament dins del projecte i que, per tant, ha quedat fora de la meva pàgina, ja que si no sóc capaç d'entendre'l tampoc seré capaç d'explicar-lo correctament.

### <span id="page-11-1"></span>**Algorismes de reducció dimensional**

Cadascun dels 3 algorismes que vaig aprendre té el mateix objectiu: agafar un conjunt de dades que té moltes variables, i extreure'n les més essencials i importants, eliminant totes les que són més innecessàries i que no afectaran tant alresultat.

**Principal Component Analysis:** L'anàlisi del component principal, abreviat PCA, és un algorisme que funciona de la següent manera: Primer de tot, distribueix totes les dades dels pacients en un espai de tantes dimensions com variables té. És a dir, si tenim un estudi sobre l'altura i el pes dels pacients, ho distribuïrà en un pla. Si només coneixem l'edat dels pacients, en una línia, i així successivament. Un cop els té distribuïts, l'algorisme dibuixa una línia per cada dimensió que tenim, creant un nou "eix" artificial. Després, va comprovant si les dades queden molt escampades en cadascun dels nous eixos. Com més esteses estan, més valor té aquella variable. D'aquesta manera, l'algorisme elimina les variables corresponents als eixos de menys valor, quedant-se només les principals. A les figures 9 i 10 podem veure com funcionaria l'algorisme en el cas de l'exemple del pes i l'altura.

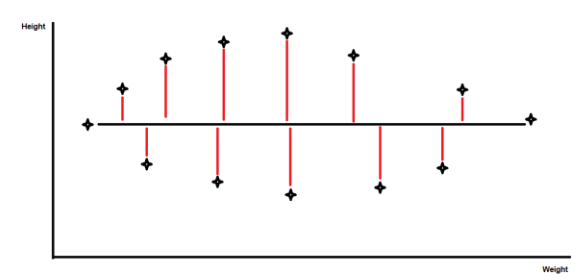

**Figura 9: Dades distribuïdes en un eix de coordenades, amb l'algorisme creant el nou eix al llarg del pes**

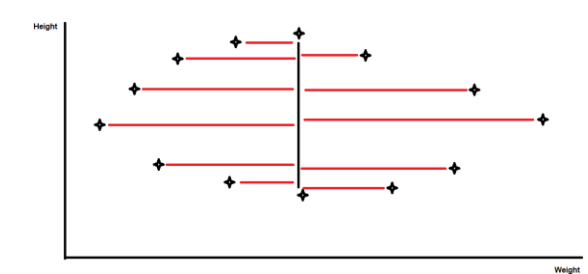

**Figura 10: Dades distribuïdes en un eix de coordenades, amb l'algorisme creant el nou eix al llarg de l'altura**

**Linear Discriminant Analysis:** L'anàlisi del discriminant lineal, o LDA per abreviar, fa el mateix que el PCA, però utilitzant un mètode diferent: enlloc de buscar quins components són més rellevants i eliminar els menys importants, intenta trobar un eix nou que s'adapti a més d'un component alhora. És a dir, busca una nova perspectiva en la que es puguin mostrar diverses variables com si en fossin una. Per fer-ho, l'algorisme separarà els pacients en diverses classes. Un cop estan separats, agafarà cada "subset", és a dir, cada categoria, i en calcula la mitjana. Després, mira com de dispersos estan els punts en l'espai que tenim, propietat coneguda com a "scatter". Un cop trobades, intentarà maximitzar la distància entre les mitjanes i alhora minimitzar la dispersió dels punts. A la figura 11 es pot veure la mitjana i l'scatter d'un conjunt de dades amb dues categories.

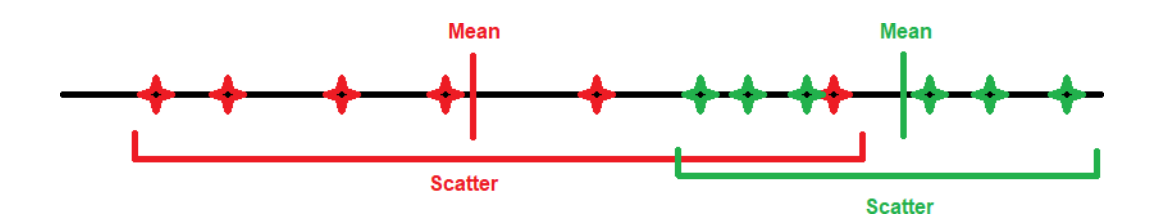

**Figura 11: Exemples de mitjana i "Scatter"**

A les figures 12 i 13 es pot veure com funcionaria el procés en cas de fer un estudi, com abans, sobre l'alçada i el pes dels nostres pacients. Podem veure com, a la figura 12, tenim dos classes de pacients distribuïts en un gràfics de dues dimensions: height (alçada) and weight (pes). Després, l'algorisme buscarà la mitjana de cadascun, i intentarà maximitzar la distància entre les mitjanes dels dos grups. És molt important no ignorar la part de minimitzar l'scatter, ja que si només maximitzem la distància entre mitjanes, ens trobarem amb el resultat de la part esquerra de la figura 13, on, com es pot veure, hem reduït la dimensionalitat de les nostres dades però les dues categories de pacients no estan ben separades. En canvi, si l'algorisme aconsegueix maximitzar la distància entre mitjanes i minimitzar l'scatter, el resultat serà semblant al de la part dreta, on les dues categories estan perfectament separades i també hem reduït les nostres dades de dues dimensions a una.

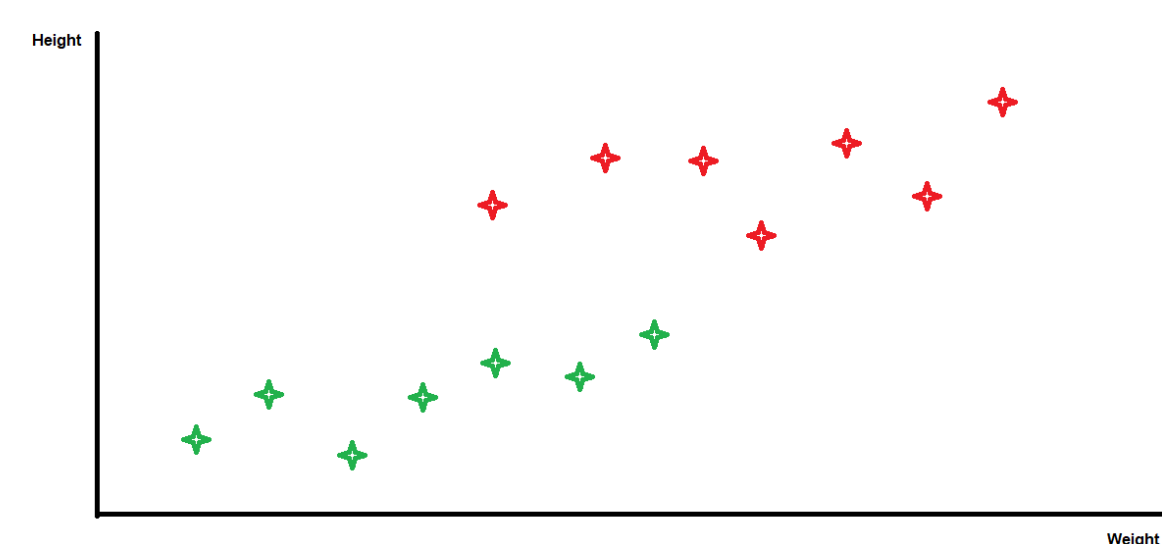

**Figura 12: Exemple de pacients distribuïts en un eix de coordenades**

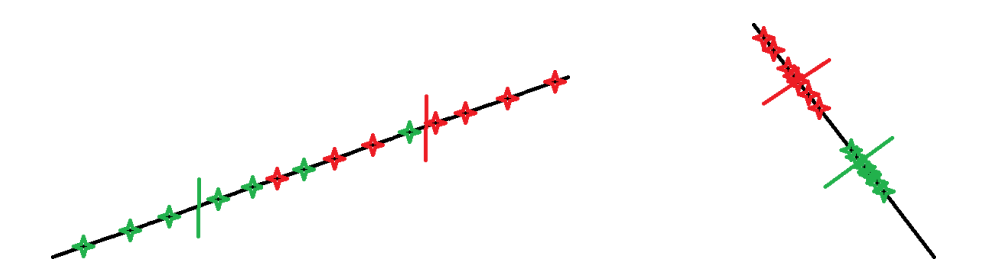

**Figura 13: Comparativa del resultat de l'algorisme quan només s'intenta maximitzar la distància entre mitjanes i es negligeix la minimització de l'scatter (esquerra) amb el resultat de l'algorisme quan es fan ambdues**

**Correlation:** La correlació funciona d'una manera una mica diferent dels dos algorismes ja explicats, però el resultat és el mateix: una reducció de les dimensions de les nostres dades. La correlació mira les variables que tenim i hi busca parelles o tuples que tinguin una correlació. Això significa que segueixen més o menys els mateixos patrons. Això funciona perquè sovint, quan treballem amb conjunts molt grans de dades, n'hi ha algunes que es mouen juntes: quan una puja, l'altra també, i una tercera baixa al mateix ritme que la primera puja. D'aquesta

manera, quan trobem un conjunt de variables que es comporten així, podem eliminar-les totes menys una, que podrem fer servir de referència si volem saber com van les altres. A la figura 14, la variable vermella està correlacionada amb la verda, mentre que la blava no ho està amb cap de les altres dues. Per tant, podríem eliminar o bé la variable verda o bé la vermella, quedant-nos només amb una d'elles, ja que a partir de la que romangui podrem obtenir l'altra.

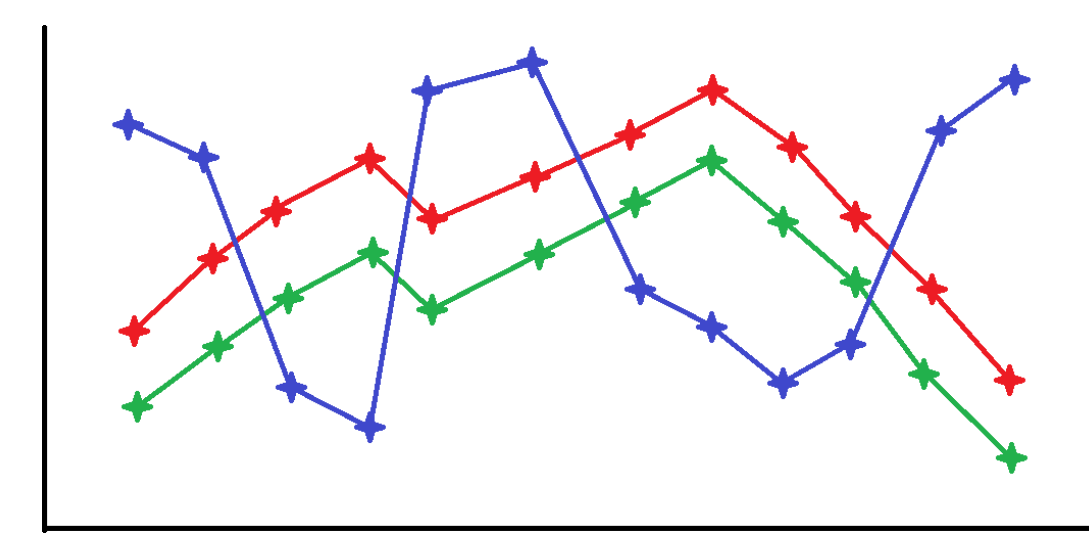

**Figura 14: Exemple de dues variables que estan correlacionades (verda i vermella) amb una variable que no ho està amb les altres dues (blava)**

### <span id="page-14-0"></span>**Algorismes de Machine Learning**

Cadascun dels 3 algorismes de Machine Learning usats en el projecte tenen per objectiu entrenar la màquina per a que aprengui a diagnosticar a pacients a partir de ressonàncies magnètiques. Per fer-ho, agafen les dades que ja han estat simplificades per l'algorisme de reducció dimensional i les analitzen, cadascun a la seva manera. Cal tenir en compte que aquí ja estem treballant per entrenar el programa que farà el diagnòstic, per tant els pacients quedaran separats en categories segons el diagnòstic que les ressonàncies magnètiques que hem pujat tinguessin assignat.

**Support Vector Machine:** L'algorisme de Support Vector Machine, també conegut com a SVM, intenta dibuixar una frontera entre els diversos grups de pacients, que ha distribuït en un espai segons les seves característiques. Així, quan la màquina rep una nova ressonància, només cal que posi al nou pacient en el lloc que li pertoca a l'espai, i miri a quina banda de la frontera es troba. L'únic que cal saber és com trobar aquesta frontera. Per a fer-ho, l'algorisme només té en compte els pacients de cada classe que estan més propers a l'altra classe. Això és perquè la part important del límit és on un pacient deixa de pertànyer al grup A i comença a pertànyer al B. Si un pacient està molt lluny de la frontera que l'algorisme dibuixa, sabrem instantàniament a quina classe pertany. Els pacients que es troben a prop d'aquesta frontera, però, són molt més difícils d'assignar, i per això cal una frontera ben definida, és a dir, només agafant els punts més propers. A les figures 15 i 16 podem veure un conjunt de fronteres mal escollides i la frontera òptima, respectivament.

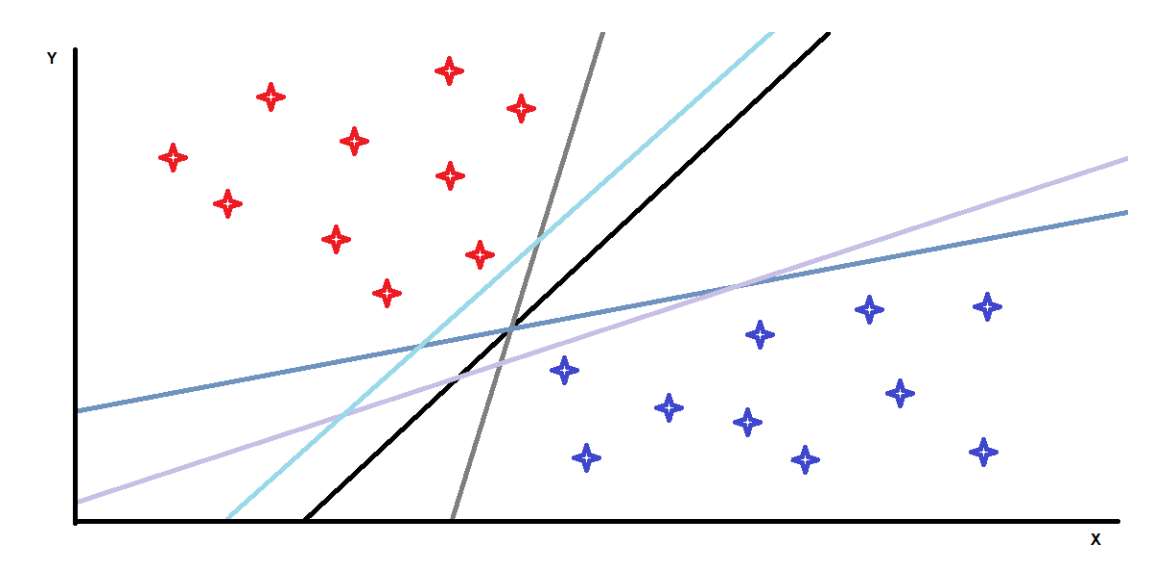

**Figura 15: Exemple d'un subconjunt possible de fronteres no òptimes que podria escollir l'algorisme si funcionés malament, juntament amb la frontera òptima (línia negra)**

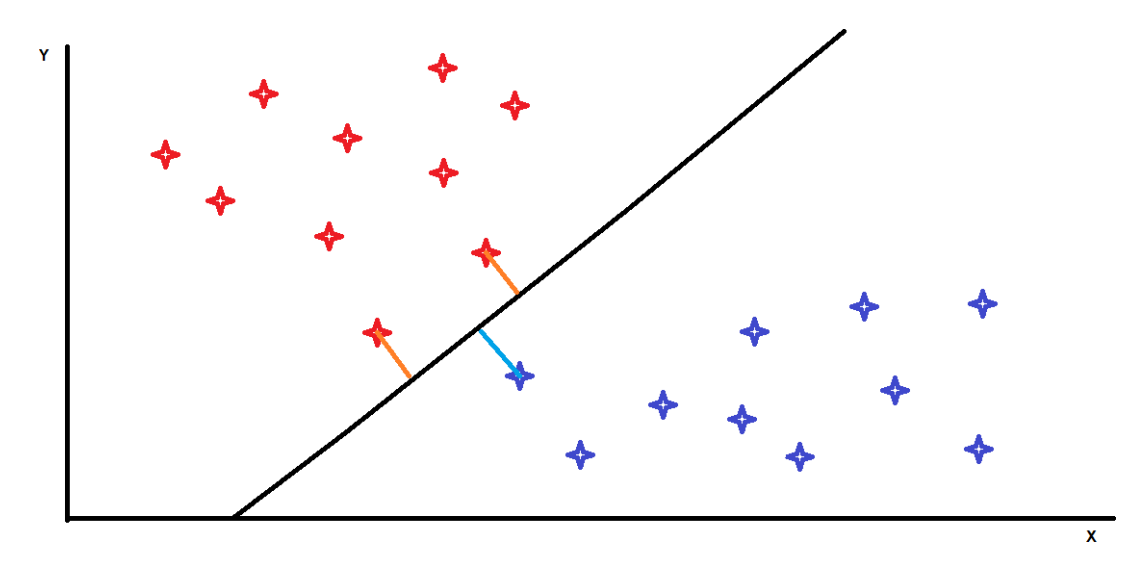

**Figura 16: Exemple d'un conjunt de pacients distribuits en un eix de coordenades i la millor frontera possible per a separar-los**

**Random Forest:** Per entendre l'algorisme del Random Forest, o RF, cal primer entendre el que és un Decision Tree (Arbre de Decisions). La millor manera d'explicar què és un arbre de decisions és amb un exemple, així que empraré el mateix que hi ha a la pàgina web que he dissenyat:

Suposem que estem intentant decidir si hauríem d'administrar un medicament en fase de proves als nostres pacients, i que hem fet un estudi previ basat en dues variables: gènere i edat. A la figura 17 hi podem veure els resultats.

| <b>Patient</b> | Gender | Age | <b>Result</b>                        |
|----------------|--------|-----|--------------------------------------|
| $\mathbf{1}$   | M      | 53  | <b>Negative</b>                      |
| $\overline{a}$ | F      | 24  | Positive                             |
| 3              | F      | 49  | Positive                             |
| 4              | M      | 28  | Negative                             |
| 5              | F      | 50  | <b>Positive with</b><br>side effects |
| 6              | M      | 35  | <b>Negative</b>                      |
| $\overline{7}$ | F      | 64  | Positive with<br>side effects        |
| 8              | F      | 30  | Positive                             |
| 9              | M      | 60  | Negative                             |
| 10             | F      | 72  | <b>Positive with</b><br>side effects |
| 11             | F      | 54  | Positive with<br>side effects        |
| 12             | F      | 44  | Positive                             |

**Figura 17: Conjunt de pacients amb el seu gènere, edat i resultats de seguir l'hipotètic tractament**

Com podem veure, hi ha 3 grups de pacients: Aquells pels quals el medicament ha significat una millora, aquells que han patit efectes negatius i, finalment, els pacients que han notat una millora però han patit efectes secundaris. Com hem dit abans, tenim dues variables per les quals podem separar els nostres pacients: edat i gènere. Si ens fixem en els resultats del nostre estudi, podem veure que tots els homes que han participat a l'estudi han tingut només reaccions negatives, mentre que totes les dones han experimentat alguna mena de millora, tot i que algunes han patit efectes secundaris. Si mirem més detingudament a la població femenina de l'estudi, veurem que els efectes secundaris només apareixen en pacients de més de 50 anys d'edat. Per tant, quan vingui una persona a la clínica amb símptomes que podrien ser contrarestats per aquesta medicació, primer mirarem si el seu gènere: si és un home, no li donarem aquesta medicina. Si és una dona, però, mirarem la segona característica que tenim disponible de l'estudi: l'edat. I com que sabem que a les persones de gènere femení i amb una edat superior a 50 anys aquesta medicació els provoca efectes secundaris, aleshores (depenent de la gravetat d'aquests efectes i individualitzant cada cas) només li receptarem la medicació si té menys de 50 anys.

Així és com funciona un arbre de decisió: Busca la característica que divideix les dades millor, i l'utilitza per a crear la primera "branca" de l'arbre, és a dir, la primera decisió (d'aquí el nom). Després busca per la següent característica dins de cadascun dels grups, i crea una altra branca, i així successivament fins que totes les dades estan classificades enclasses.

A la figura 18 podem veure què passa quan un arbre de decisió ha estat creat fent les branques amb les característiques inadequades. Acabem amb un arbre que ha de prendre més decisions de les necessàries. A la figura 19, en canvi, tenim un arbre creat correctament, que clarament té menys branques, i per tant quan vingui un pacient i li haguem de receptar aquesta medicació, podrem identificar a quina classe pertany el pacient amb la quantitat més

petita de decisions possible. Aquesta mateixa lògica es pot aplicar a diagnosticar quin tipus de malaltia té un pacient, per exemple, que és el que farem amb les ressonàncies magnètiques que els doctors enviïn a EuCanSHare.

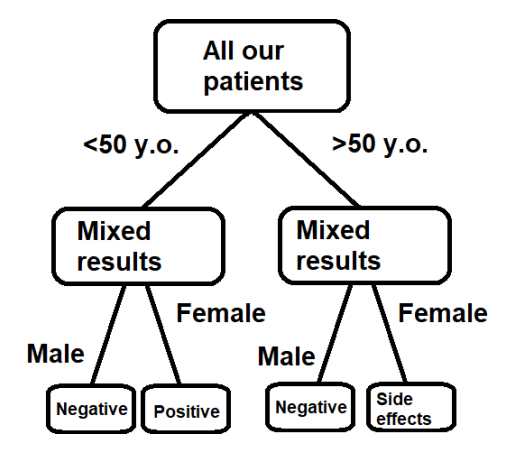

**Figura 18: Exemple d'un arbre de decisió creat prenent variables poc òptimes com a puntsde decisió**

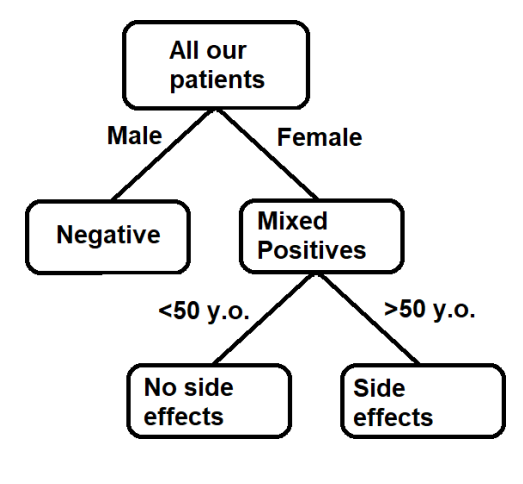

**Figura 19: Exemple d'un arbre de decisió creat prenent les variables correctes com a punts de decisió**

Un Random Forest (RF), o bosc aleatori, com el nom indica, és un conjunt d'aquests arbres de decisió. El principi en el que es basen els RF està basat en que alguns problemes són més fàcils de resoldre quan ens els plantegem peça a peça, donant uns resultats més precisos i millors en general si partim les nostres dades en parts i resolem el problema diverses vegades, ajuntant els resultats al final.

El que farà l'algorisme serà distribuir els nostres pacients en diversos grups, que anomenarem "subsets" (subconjunts). Cadascun d'aquests subconjunts contindrà un nombre de pacients assignat aleatòriament de manera no exclusiva. És a dir, un pacient que està al subset A també

pot pertànyer al subset F. Aleshores l'algorisme crearà un arbre de decisió per cadascun dels subconjunts que ha creat, amb la particularitat que aquests arbres també estaran generats aleatòriament: No escolliran la millor característica de totes per cada decisió, sinó que en consideraran un parell a l'atzar cada vegada que creïn una branca nova de l'arbre. Això significa que, si tenim un subconjunt de 10 pacients amb alçada, pes, edat i gènere, l'arbre de decisió només mirarà a dues variables aleatòries per la primera decisió (posem, per exemple, que considerarà alçada i edat). Si l'alçada dóna millors resultats que l'edat a l'hora de separar els nostres pacients, ens quedarem l'alçada com a primera característica i per la segona branca repetirem el procés per dues de les tres variables que ens queden, seleccionades de forma aleatòria. Aquests passos es repetiran fins que no quedin variables.

Cal prendre compte que estem treballant amb una quantitat increïble d'arbres, cadascun basat en pacients diferents i aleatoris, i que per un determinat subconjunt les característiques òptimes poden ser diferents que les d'un altre, perquè cada cop que l'arbre vol crear una branca agafa variables a l'atzar. Això vol dir que, si agafem l'exemple d'abans, alguns arbres dividiran primer per edat i després per gènere i alguns ho faran al revés. Cal tenir sempre en ment que l'algorisme real treballarà amb moltes més variables i pacients, i que per tant els arbres no seran tan simples com l'exemplificat aquí. A partir d'aquí, cada vegada que un nou usuari entri a la màquina, passarà per tots els arbres, obtenint un diagnòstic de cadascun. Aleshores, cada arbre compartirà el seu resultat, i es realitzarà una votació per veure quina possibilitat és la més votada. El diagnòstic final serà el guanyador de la votació.

Finalment, quan tinguem els arbres creats haurem de comprovar si el nostre bosc funciona correctament. Com que els pacients de cada arbre estan assignats de manera aleatòria, podem utilitzar els pacients que no formen part d'un subconjunt com a dades de test. Només cal que els fem passar pel bosc. Si ho fem per cadascun dels nostres usuaris no utilitzats podem trobar la precisió del RF mirant quants han acabat amb un diagnòstic correcte. Si la precisió del nostre bosc és prou alta, el donarem per vàlid i ja tindrem la màquina entrenada. Si no, significa que alguna cosa ha anat malament i haurem de tornar a entrenar la màquina.

**Neural Network:** La xarxa neuronal (o neural network en anglès, NN) és un algorisme una mica diferent dels dos anteriors. És un programa computacional que intenta reproduir el funcionament del cervell humà. Està composat de 3 capes: la d'input, emprada per a introduirhi dades, la d'output, per on surt el resultat i la capa oculta, que alhora pot contenir diverses capes. Aquesta última és on es realitza tota la computació i l'explicaré de manera extensiva més endavant. El funcionament general de la xarxa neuronal es basa en que més capes impliquen més precisió, però també que es tardarà més temps en obtenir elsresultats.

Cada capa conté nodes que, en la nostra comparació de la xarxa amb un cervell, serien les neurones. Dins de cadascuna hi ha una part de la informació que s'està transmetent, i així com les nodes necessiten les sinapsis per a comunicar-se entre elles, els nostres nodes tindran canals, que actuaran com un pont emprat per a passar informació, tal com es pot veure a la figura 20.

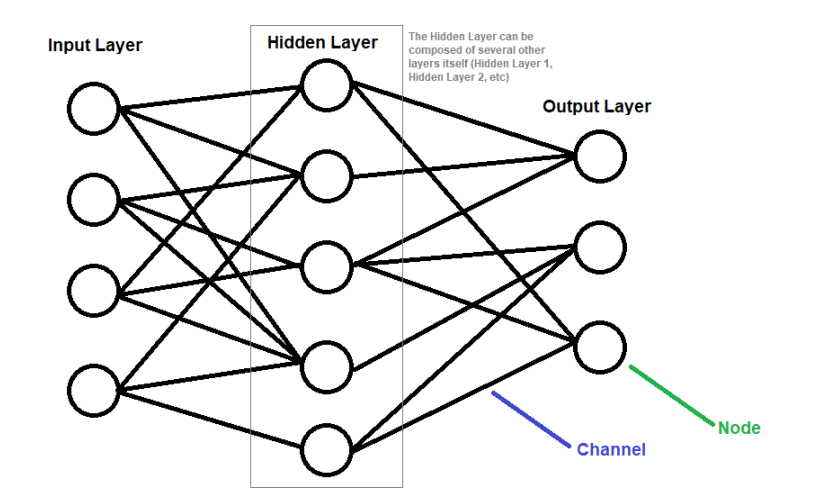

**Figura 20: Exemple molt bàsic de les capes d'una xarxa neuronal: Input, Hidden i Output**

No totes les peces d'informació guardades en els nodes, però, són igual d'importants per al nostre objectiu. I per tant, la xarxa neuronal assignarà a cadascuna de les seves neurones (nodes), un valor numèric basat en la importància del seu contingut. Aquests valors són coneguts com a pesos, i com més pes tingui un node, més influència tindrà el seu contingut per al nostre resultat.

Cada node de la nostra capa d'entrada està connectat a alguns dels nodes de la primera capa oculta, i els transmet la informació. Malgrat això, cal tenir en compte que estem treballant amb pesos, i que cada node de la capa oculta pot rebre informació de més d'un node d'entrada. Per tant, s'ha de calcular el valor ponderat del node segons els pesos, tal com es veu a la figura 21.

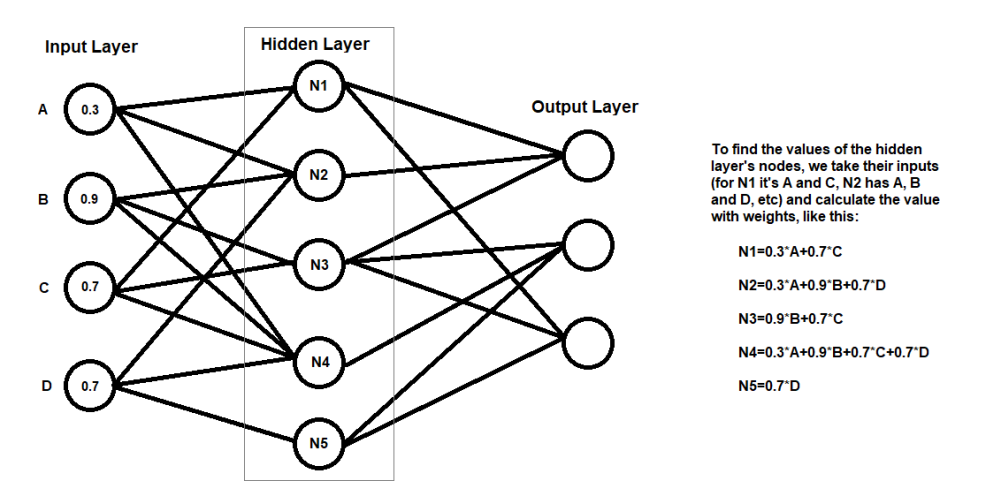

**Figura 21: Exemple del càlcul realitzat per a trobar els valors de cadascun dels nodes d'una capa a la següent**

Quan els nodes de la capa oculta reben la "puntuació", ja calculada, cal comprovar si aquest nombre és prou alt per mantenir la informació i seguir transmetent-la a capes cada vegada més profundes. Per això necessitem el que es coneix com una "funció d'activació", que és una equació que ens diu si la informació del node té prou valor com per seguir pertanyent a la xarxa. Alguns nodes s'activaran, i alguns no. Els que no s'activin seran automàticament assignats un valor de 0, i per tant no es veuran afectats pels futurs càlculs que pugui realitzar el nostre algorisme. Els que sí que s'activin, però, repetiran aquest mateix procés amb els nodes de la següent capa, cadascun amb un pes propi, i una altra vegada haurem de calcular el valor dels nodes receptors basat en els valors que tenim en la capa actual.

Per resumir una mica, podríem dir que el funcionament d'una xarxa neuronal ve de tenir una capa plena de nodes amb valors, que utilitzem per a calcular els valors dels nodes de la següent capa. Aquest procés es repeteix per a les capes més profundes fins que arribem a l'última capa, la de sortida, i cadascun dels seus nodes rep un valor entre 0 i 1, que representa una probabilitat.

Igual que hem fet amb el Random Forest, caldrà comprovar si la nostra xarxa neural funciona correctament. Si veiem que no, significa que els pesos d'alguns dels nodes són incorrectes, i hem d'intentar assignar-los un valor nou. Seguirem buscant valors fins que el percentatge d'encerts de la nostra xarxa neuronal sigui suficientment alt. El procés d'entrenar una xarxa neuronal és llarg, i com més nodes i capes tingui aquesta xarxa, més temps invertirem en entrenar-la. Per tant, una xarxa més gran significarà millors prediccions, però també necessitarem una quantitat de temps molt més gran per a obtenir resultats. L'òptim és intentar trobar un equilibri on tinguem la màxima precisió possible sense fer una xarxa tan complexa que ens falti la tecnologia suficient per processar-la.

# <span id="page-21-0"></span>**PLANIFICACIÓ TEMPORAL I ECONÒMICA**

La distribució de feina d'aquest treball ha estat la següent

Gener 2020 - Agost 2020: 2.5h/dia

Setembre 2020 - Gener 2020: 1h/dia

Per tant, tinc gairebé un any treballant aproximadament dues hores i mitja al dia i després el semestre de tardor de 2020-21 treballant-ne una. Comptant-ho amb dates aproximades, el total d'hores que he treballat en el meu TFG és aproximadament de 800, el que es traduiria en 100 dies de treball a jornada completa, o 32 unitats ECTS. El TFG en realitat és una assignatura de XX ECTS. He distribuït la feina en les següents 8 fases:

Gener 2020: Fase 1: Aprenentatge HTML, CSS i JS

Febrer 2020 - Març 2020: Fase 2: Estudi de la pàgina

Abril 2020: Fase 3: Estudi dels continguts

Maig 2020: Fase 4: Disseny de la pàgina

Juny 2020: Fase 5: Les explicacions

Juliol 2020 - Octubre 2020: Fase 6: Tests i iteracions

Novembre 2020 - Desembre 2020: Fase 7: Disseny final

Gener 2020: Fase 8: Deployment + Redacció de memòria

En quant al pressupost requerit per al meu TFG, no és massa elevat. Les principals eines que he utilitzat han estat el meu ordinador de sobretaula i els perifèrics bàsics (Pantalla, teclat i ratolí), així com un curs de Zenva Academy titulat "Full-stack web development", que vaig comprar a Humble Bundle.

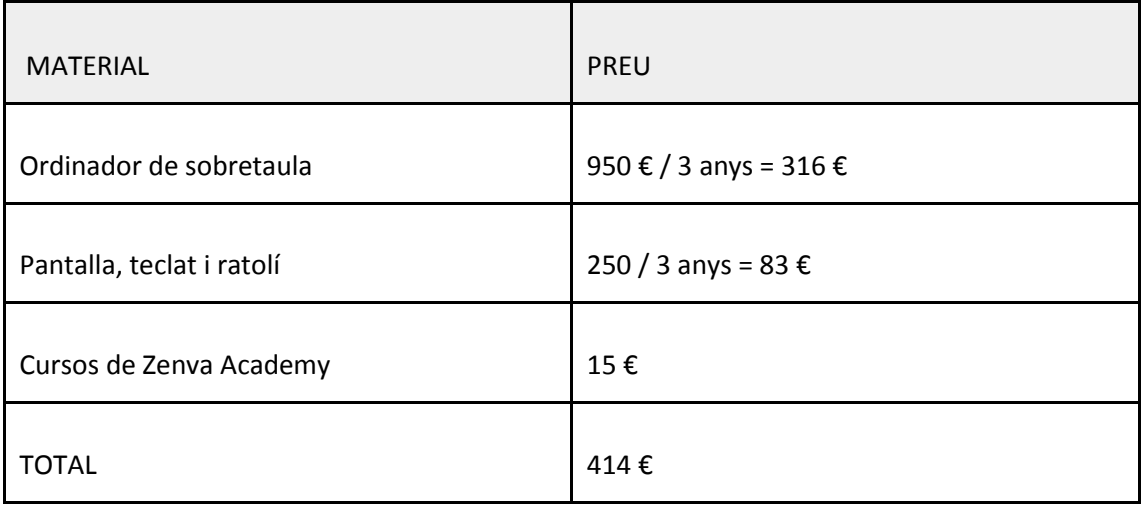

## <span id="page-22-0"></span>**ORGANITZACIÓ DE LA FEINA**

Per al desenvolupament de la pàgina web d'EuCanSHare he decidit dividir la feina en fases preparatòries que m'han ajudat en quant a disseny, explicacions i programació.

### <span id="page-22-1"></span>**Fase 1: Aprenentatge de HTML, CSS i JS**

Primer de tot, vaig necessitar aprofundir en els meus coneixements d'HTML, CSS i JavaScript. Tot i que ja tenia un domini fonamental dels llenguatges i la interacció entre ells, vaig preferir començar de zero, per tal de corregir males costums que pogués haver adquirit o petits conceptes que no recordés bé, o tingués mal entesos. Per fer-ho, em vaig ajudar de la pàgina de cursos online https://academy.zenva.com i un conjunt de cursos de full-stack web development que havia adquirit a través de la pàgina web d'ofertes Humble Bundle.

**HTML:** Per a l'aprenentatge d'HTML, vaig començar amb "Bite-Sized HTML", una sèrie de 11 classes que ensenyen els bàsics del llenguatge: paràgrafs, enllaços, imatges, llistes, formularis (i tipus de camps que hi podem inserir), selectors, taules i estructures. A més, conté dues classes addicionals on proporcionen eines útils per a programadors que utilitzen Google Chrome, així com una llista de pàgines útils per a millorar els coneixementsadquirits.

Després, vaig pensar que tenint les bases d'HTML més o menys assimilades, estaria bé aprendre Bootstrap de forma paral·lela. Bootstrap és un marc de treball de codi obert dissenyat per al desenvolupament del front-end de pàgines web, aportant plantilles basades en JavaScript i CSS de diversos components d'interfície. Per tant, el següent curs que vaig començar va ser "Intro to Bootstrap", consistent en 6 classes explicant què és Bootstrap, com incloure'l en una pàgina web, com funcionen els "containers" (contenidors) de Bootstrap i com afegir-ne els components a la nostra pàgina.

**CSS:** Amb CSS, vaig fer el curs "Bite-sized CSS", una sèrie de 14 classes. Les primeres consisteixen en una introducció al funcionament de CSS quan es combina amb HTML, informant-nos de la possibilitat d'utilitzar un fitxer extern per a la part de CSS del nostre projecte enlloc d'afegir l'estil de la pàgina en el mateix fitxer on tenim l'HTML. Després, ensenyen com seleccionar una part del codi d'HTML per identificador i per classe. Un cop aquestes bases estan explicades, ve el model caixa (box model), i les propietats com tipografies, marges i alineacions. Les últimes lliçons parlen de temes com l'estructura del projecte i la creació de menús i pàgines "responsive" (que siguin interactives).

**JavaScript:** Per acabar, vaig haver de familiaritzar-me amb JavaScript i les interaccions entre JavaScript i HTML. Per a això, vaig escollir el curs "Bite-Sized JavaScript". Aquest és el més llarg dels 4 que he fet, consistent en 41 classes, que segueixen l'estructura de diverses sessions informatives seguides de 2 classes d'autoavaluació:

·Les 5 primeres consisteixen en una introducció a JavaScript i el funcionament de les variables, les operacions aritmètiques, la consola i els objectes dins del llenguatge.

·Les lliçons 6 i 7 són una mena de prova per a comprovar que s'hagi entès la base abans de seguir més endavant.

·De la classe 8 a la 12 ens expliquen com treballar amb strings i, més important, amb llistes. Això inclou afegir i treure elements d'una llista, llistes multidimensionals i llistes formades d'objectes.

·Després torna a haver-hi dues lliçons de prova: la 13 i la 14.

·Les classes de la 15 a la 23 tracten sobre funcions, el funcionament de les variables dins i fora d'elles, com crear funcions niuades, com fer animacions per la pàgina i la lògica dins de les funcions.

·Les sessions 24 i 25 són de prova.

·La resta de sessions fins a l'última prova (classes 39 i 40), ens expliquen com funcionen els loops a JavaScript i, finalment, els esdeveniments dins la nostra pàgina HTML. Aquests esdeveniments seran essencials per a poder crear una pàgina que sigui "responsive". També expliquen com funciona la creació de diferents classes amb JavaScript.

·L'última lliçó és l'equivalent als crèdits del curs.

Un cop vaig haver posat al dia els meus coneixements de programació amb HTML, CSS i JavaScript, així com après el funcionament de Bootstrap, vaig passar a la fase 2.

## <span id="page-23-0"></span>**Fase 2: Estudi de la pàgina**

Per a poder saber com dissenyar la pàgina web, abans vaig haver de veure què volia l'equip d'EuCanSHare, format per en Carlos Martín Isla, en Cristian Izquierdo Morcillo i en Víctor Manuel Campello Román, supervisats pel Dr. Karim Lekadir, així que la meva tutora em va posar en contacte amb ells i vam reunir-nos diverses vegades.

La primera reunió va ser el dia 30 de gener de 2020 amb el Dr. Karim Lekadir, en Carlos Martín i en Víctor Manuel Campello. La tutora d'aquest treball, la Dra. Mireia Ribera, també va assistir-hi. L'objectiu d'aquesta reunió era debatre com s'enfocaria aquest projecte, ja que els membres d'EuCanSHare que van assistir-hi van informar que havien parlat amb el centre de supercomputació i que s'havia redefinit la meva part de la feina de tal manera que tindria menys llibertat en quant a interactivitat. Tot seguit, el Dr. Karim Lekadir em va ensenyar un prototip que el seu equip havia dissenyat, i em va proposar fer un apartat dins de la seva pàgina, però aquest suggeriment es va acabar desestimant. Finalment es va decidir que em dedicaria a crear una pàgina web de manera independent, centrada en la democratització de la intel·ligència artificial utilitzada en el projecte EuCanSHare.

La segona reunió va ser el dijous de la setmana següent (6 de febrer de 2020) amb en Carlos Martín i en Víctor Manuel Campello. Un cop decidit que l'objectiu d'aquest treball seria el de crear una pàgina web que contingués explicacions fàcils d'entendre per a metges i investigadors que participessin al projecte, calia informar-me de com funcionava el projecte d'EuCanSHare, és a dir, quins algorismes utilitzaven, què feia cadascun i en quines fases es dividia l'entrenament de la màquina. En aquesta reunió em van explicar que la pàgina consistia de 7 algorismes: 3 de reducció dimensional (PCA, LDA i Correlació) i 4 d'entrenament (RF, NN, SVM i GLM). També em van explicar el procés pel que passaven les ressonàncies magnètiques

un cop escanejades, consistent en 3 passos: Radiomics, Reducció Dimensional i Machine Learning. Això em va ser especialment útil, ja que sortint d'aquesta reunió vaig dedicar-me a crear el workflow (flux de treball) de la pàgina que anava a dissenyar, visible a la figura 22. Quan vaig tenir una estructura més o menys clara, vaig dedicar-me a estudiar el funcionament de cadascun d'aquests algorismes, procés explicat a la Fase 3.

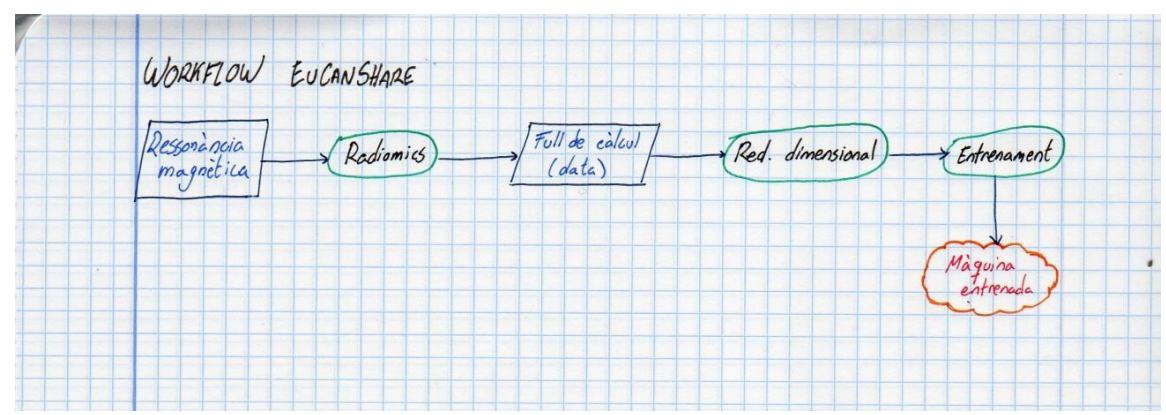

**Figura 22: Flux de treball de l'aplicació d'EuCanSHare. Passos pels que passen les ressonàncies magnètiques.**

L'última reunió que vaig tenir amb en Carlos Martín i en Víctor Manuel Campello va ser el dia 5 de març de 2020. Els vaig demanar de fer una quedada curta perquè volia saber quins paràmetres de cada algorisme permetia modificar el projecte EuCanSHare. Aquesta informació em va ajudar a entendre millor com havien plantejat ells cadascun dels algorismes que utilitzen.

## <span id="page-24-0"></span>**Fase 3: Estudi dels continguts**

Com que a la universitat els coneixements adquirits sobre intel·ligència artificial eren més aviat pocs, vaig haver de fer recerca sobre tots els algorismes que els estudiants del Dr. Karim m'havien dit que utilitzaven en el seu projecte. Per a poder entendre'ls bé vaig necessitar l'ajuda de la meva tutora, la Dra. Mireia Ribera, que em va enviar un conjunt d'articles i llibres sobre intel·ligència artificial i machine learning, així com vídeos on s'explicava de manera molt entenedora i gràfica què era la intel·ligència artificial i com funcionava el procés d'entrenar una màquina. Els llibres i articles que vaig estudiar són els següents:

**·A Friendly Introduction to Machine Learning from Udacity, de Luis Serrano**: Un conjunt de vídeos introductoris a la intel·ligència artificial i el machine learning, on Luis Serrano explica de manera molt senzilla el funcionament d'uns quants algorismes de classificació, ajudant-se d'uns exemples molt simplificats. D'aquí hi vaig estudiar el funcionament dels arbres de decisió, del Support Vector Machine, de les xarxes neuronals i d'un parell d'algorismes més que, tot i que no són rellevants per el TFG, em van ajudar a entendre millor el funcionament de la intel·ligència artificial en general.

**·Introduction to Data Science: A Python Approach to Concepts, Techniques and Applications (Undergraduate Topics in Computer Science), de Laura Igual et. al**: D'aquest llibre vaig aprendre diversos conceptes bàsics de la intel·ligència artificial, i més endavant passa a temes més concrets dels que vaig poder extreure una bona quantitat d'informació útil per al meu treball, sobre tot dels algorismes de Support Vector Machine i Random Forest.

**·Understanding Random Forest - Towards Data Science, de Tony Yiu**: Un article que explica què és la classificació dins del machine learning, dóna una introducció als arbres de decisió i finalment explica què és un Random Forest, i per què obtenir resultats que no estan correlacionats (com els del Random Forest) és una bona pràctica.

**·El capítol 27 del llibre An Introduction to Statistical Machine Learning, First Edition, de Masashi Sugiyama:** Aquest capítol, titulat "Support Vector Classification", explica en profunditat el funcionament de la classificació utilitzant Support Vector Machine, posant un èmfasi en la optimització dels marges a l'hora de classificar, i donant una mica d'idea en com s'estén aquest algorisme quan es treballa amb diverses classes.

**·El capítol 35, també del llibre An Introduction to Statistical Machine Learning, First Edition, de Masashi Sugiyama:** Aquest altre capítol, titulat "Linear Dimensionality Reduction", parla dels mètodes de reducció dimensional no supervisada, com ara el Principal Component Analysis. També explica com funciona el Linear Discriminant Analysis per a la classificació i, tot i que en el projecte d'EuCanSHare l'ús que se li dóna no és el mateix, em va anar bé per entendre millor com funciona i què es pot arribar a fer utilitzant-lo. A més, vaig aprendre una cosa que considero molt important i en la que no havia pensat fins que vaig arribar aquí: un mateix algorisme pot ser utilitzat per més d'una cosa. Fins a llegir aquest llibre, jo tenia assumit que si l'algorisme del Principal Component Analysis s'utilitzava per reduir dimensionalitat, és perquè és un algorisme de reducció dimensional i prou. En canvi, aquí vaig veure com funciona el Linear Discriminant Analysis per a classificació, quan a EuCanSHare s'utilitza per a la reducció dimensional. Per tant, vaig poder veure que un sol algorisme pot tenir diversos usos.

### <span id="page-25-0"></span>**Fase 4: Disseny de la pàgina**

El primer pas del disseny de la pàgina va consistir en fer un diagrama de flux des del que pogués veure clarament on aniria un usuari des de l'accés a la web fins que acabés d'utilitzarla. L'esquema obtingut va ser el següent:

1. Accés a la pàgina, amb una breu explicació i dos botons: un per veure més informació (a) i un per començar (2).

1.a) Pàgina amb més informació sobre el projecte i el seu funcionament, i un botó per a tornar a la pàgina inicial.

- 2. Escollir algorisme de reducció dimensional.
- 3. Escollir algorisme d'entrenament.
- 4. Escollir si entrenar una màquina pròpia (a) o descarregar-ne una ja entrenada (b).

4.a) Pàgina per pujar elsfitxers.

4.b) Pàgina amb una llista de màquines entrenades.

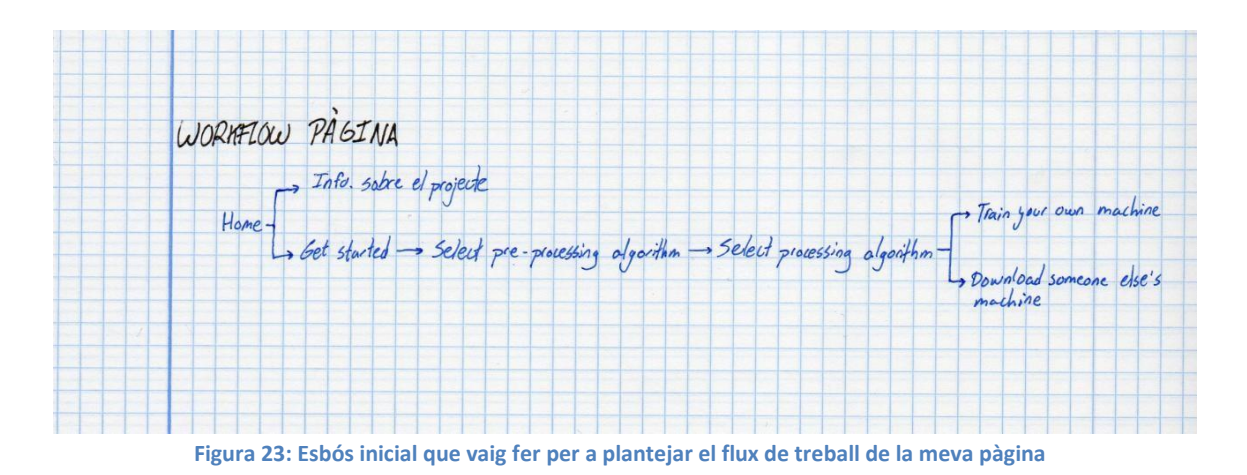

A les figures següents es pot veure el prototip que havia dissenyat en un principi per algunes d'aquestes pàgines:

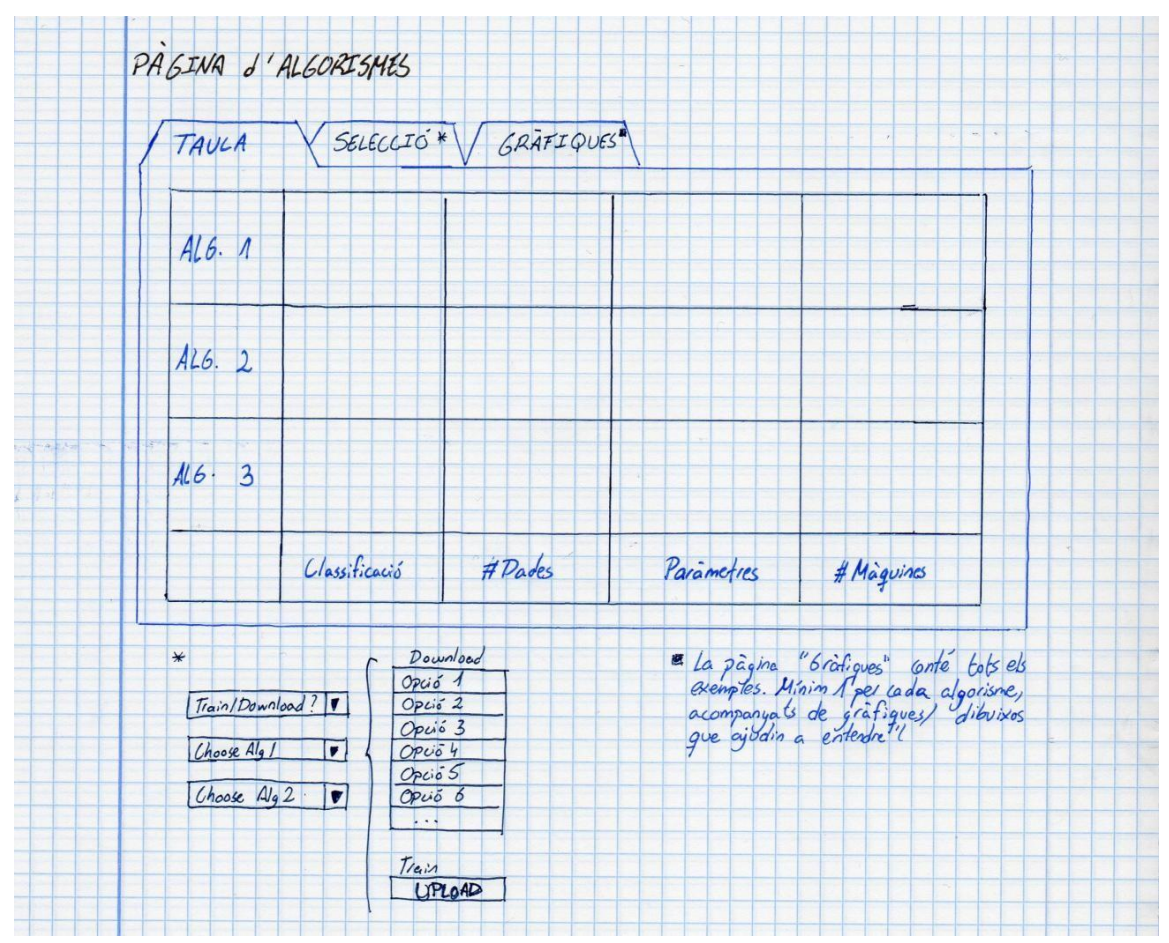

**Figura 24: Esbós de les pàgines de selecció d'algorismes. Inicialment, anaven a ser una taula amb 3 pestanyes: Una per a dades, una per a escollir i una per a exemples**

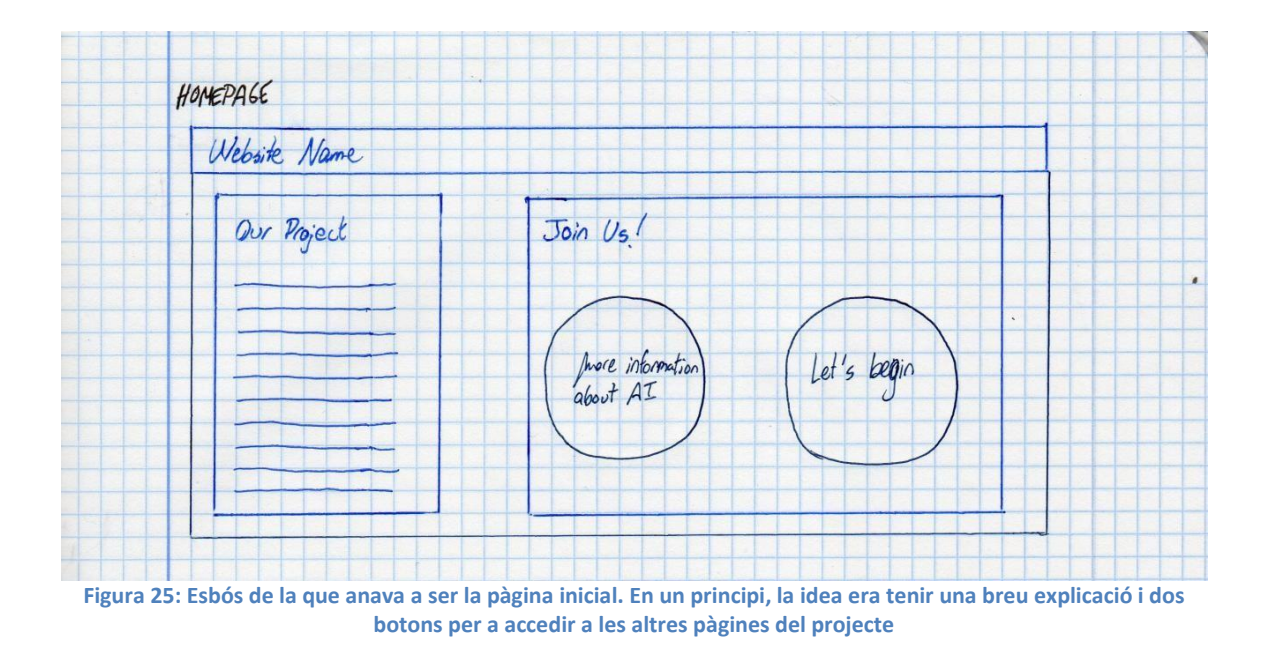

El disseny, però, va anar evolucionant. Després de l'inicial vaig anar iterant. Realment anava bé posar els diversos algorismes amb una taula? Era prou intuïtiu? Després d'ajustar els detalls més bàsics, vaig fer la primera versió, ja programada: (figures)

1. Accés a la pàgina, on es pot escollir entre rebre més informació (a) i començar(b).

1.a) Explicació detallada sobre la intel·ligència artificial, i dos botons: un per tornar a la pàgina inicial i un per anar a 1.b)

- 1. b) Escollir l'algorisme de reducció dimensional.
- 2. Escollir l'algorisme d'entrenament.
- 3. Escollir si entrenar una màquina pròpia (a) o descarregar-ne una ja entrenada (b).
	- 3.a) Pàgina per pujar els fitxers.
	- 3.b) Pàgina amb una llista de màquines entrenades.

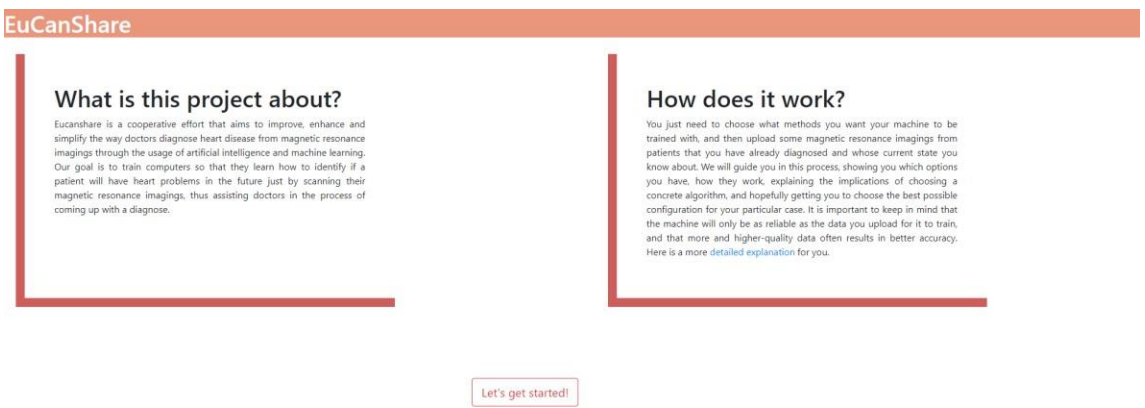

**Figura 26: Pàgina inicial de la primera versió programada del projecte**

**EuCanShare** 

#### What is Al?

Artificial Intelligence is a fancy term that we use to describe a set of programs that make machines think in a very lose sense of the word. Whenever people hear about Artificial intelligence or Machi<br>and that is usually d ce or Machine Learning, their minds iump to Skynet and the Ten

.<br>Before, I said that Artificial Intelligence is a way we have to say that there is a computer program that helps the com<br>good at one kind of task. So, contrary to popular knowledge, Artificial Intellience is not used to c outer think, and while it is technically true, the machine will not learn how to deal with lots of different situations; Instead, it will be<br>wiours in a computer, but to teach the computer how to be a tool that you can use

#### But how does it work?

There are lots of ways to train Artificial Intelligence machines, the key word in this sentence being "train". Machines, just like humans, need to repeat a task over and over again in order to learn how to properly do it.

Our objective here is to train a machine to diagnose patients with heart conditions from looking at their magnetic resonance imagings. So, to train, it will need to look at some magnetic resonance imagings with established

#### The steps

#### Radiomics

The first thing that we will do with the magnetic resonance imagings is put them through an algorithm we call **Radiomics**. Since a computer can't understand images y good, what Radiomics does is turn the magnetic resonance

#### **Dimensionality Reduction**

Expressions and the numbers, we will need to **get rid of the least important ones.** This is a step know as **Dimensionality Reduction**. To do that we will need you to choose how do you want the reduction to be made. We will

#### **Training Algorithm**

. Next reducing the dimensionality of the data, we will be ready to choose **how to train the machine.** In this project we will offer you 4 different ways to teach the computer how to diagnose a new patient when they come i

The first and bigger one is what we call Training Data, and it will be used by the machine to learn. It will find patterns within the patients, ways to classify them in groups, separate them according to one thing or anoth machine wouldn't learn properly

The second set of data is the Test Data. Its job is to find out **how well the machine was trained.** When the Training Data have all gone through the algorithm that you chose, the machine will he able to **predict a new pati** 

#### **Training vs Downloading**

.<br>Dimensionality Reduction algorithm and the Training algorithm, you can choose if you want to upone you are this the case, you will have an option to download a machine that has the same configuration that you chose. This

#### Let's get started!

#### **Figura 27: Pàgina amb les explicacions del projecte i què és la Intel·ligència Artificial**

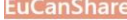

#### Choosing a Training Algorithm

Now you will have to choose a training algorithm. We offer you 4 different ways to train the machine that will be diagnosing patients. Each of them has its ups and dow<br>but their main differences rely on the method they use

- 9 Support Vector Machine A way to find out how to best separate our patients using a threshold
- O Random Forest An algorithm that runs several random trees, each of these creating branches for every decision on every feature
- O Neural Network An algorithm that tries to copy the functioning of the human brain, going through
- O Generalized Linear Model This part of the project isn't finished yet and is not a part of the user's test.

Next step!  $\Box \quad \blacksquare \quad \Box$ 

#### **Figura 28: Pàgina des de la qual els usuaris podien llegir què fa cadascun dels algorismes d'entrenament i escollirne el que preferissin**

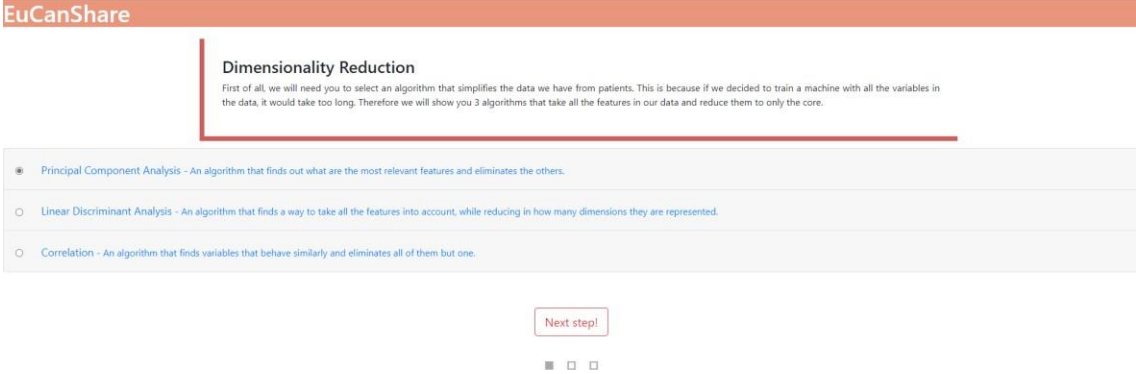

**Figura 29: Pàgina des de la qual els usuaris podien llegir què fa cadascun dels algorismes de reducció dimensional i escollir-ne el que preferissin**

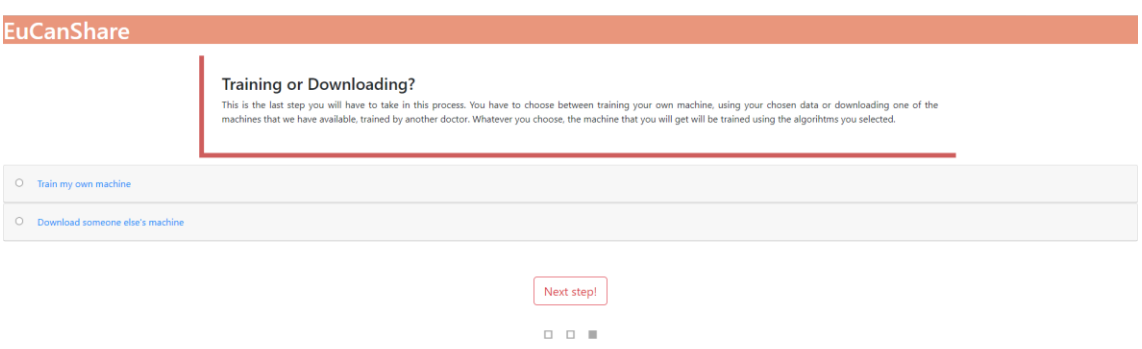

**Figura 30: Pàgina des de la qual els usuaris podien veure la diferència entre entrenar una màquina pròpia i descarregar-ne una de ja entrenada, així com escollir si entrenar o descarregar**

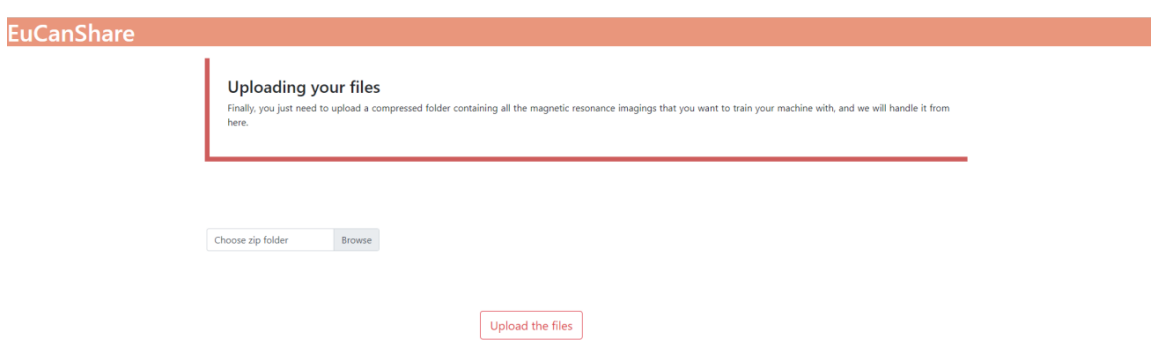

**Figura 31: Pàgina des de la qual els usuaris podien pujar les seves ressonàncies magnètiques si escollien entrenar la seva pròpia màquina**

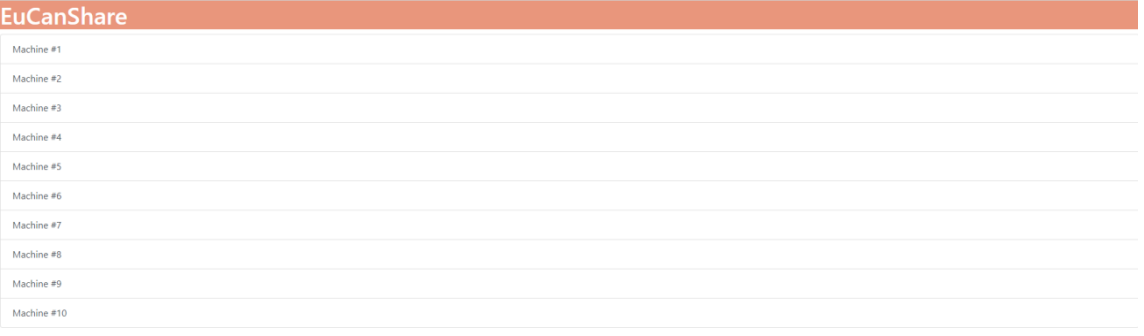

**Figura 32: Pàgina des de la qual els usuaris podien veure quines màquines hi havia disponibles per descarregar, d'acord amb la seva configuració escollida, si havien decidit no entrenar una màquina pròpia**

### <span id="page-30-0"></span>**Fase 5: Les explicacions**

Un cop dissenyada i programada l'estructura bàsica de la pàgina web, va caler pensar en com explicar què fa cada algorisme. Per a fer-ho, vaig demanar ajuda a la meva tutora, que em va enviar un seguit d'articles relacionats amb la intel·ligència artificial en el món de la medicina i de la investigació mèdica, així com un conjunt d'articles que parlaven de com fer bones explicacions i utilitzar un llenguatge adequat.

**·Ethics of Using and Sharing Clinical Imaging Data for Artificial Intelligence**: A Proposed Framework, de David B. Larson, et al: En aquest article es proposa una metodologia de treball ètica per al desenvolupament d'aplicacions d'intel·ligència artificial utilitzant dades de pacients, i qüestiona si el progrés en el camp de la intel·ligència artificial provoca una necessitat de canviar les bases legals amb les que es tracten les dades actualment. Em va ser molt útil per a posar-me en la pell d'una persona que treballa en el món de la investigació mèdica i per veure què s'ha de tenir en consideració a l'hora de tractar amb dades personals. D'acord amb aquest article, l'obligació moral d'aquells que treballen amb dades obtingudes de pacients és la d'aprofitar aquestes dades per a beneficiar futurs pacients, i no retenir aquestes dades per benefici propi. EuCanSHare, sent un projecte col·laboratiu, es basa en aquest principi: una màquina entrenada per un investigador que formi part del projecte passaria a estar disponible per a tots aquells que també hi vulguin col·laborar, compartint així els coneixements obtinguts i la màquina entrenada amb la resta d'investigadors del projecte.

**·A Guide to Using Artificial Intelligence in the Public Sector**: Document publicat pel govern del Regne Unit explicant la intel·ligència artificial a un nivell molt bàsic. El que fa és simplificar tots els conceptes explicats fins al punt que només deixa el nucli pur de la definició, deixant enrere tot el que va més enllà de "A serveix per a B", o "A comporta B". Per a saber com crear les explicacions de la pàgina de tal manera que no semblessin massa complicades per a una persona que mai ha treballat amb ordinadors més enllà de programes d'ofimàtica i l'internet, aquest era un bon primer pas. A més, també dóna un conjunt d'exemples molt simplificats sobre els usos que es dóna a la intel·ligència artificial en ambients quotidians i en situacions del nostre dia a dia. Això és important perquè moltes vegades no ens adonem de fins a quin punt la tecnologia afecta a les nostres vides i hi és present, i part de la democratització de la intel·ligència

artificial consisteix en fer que els usuaris la vegin com una cosa del dia a dia, a la que no han de tenir por.

**·The Democratization of Artificial Intelligence for Data Science, de Bianca Ferri**: Aquest article explica què és la democratització de la intel·ligència artificial. A més, dóna un conjunt de 3 passos a seguir per arribar a democratitzar-la: Facilitar l'accessibilitat a les dades i millorar-ne la seva qualitat, crear interfícies d'usuari que siguin "user-friendly" i centrar els esforços en crear unes explicacions dels resultats més fàcils d'entendre. Quan vaig estar fent la pàgina d'EuCanSHare, aquest article em va ajudar a plantejar com volia fer les coses, i vaig intentar respectar aquests 3 passos en tot moment. Per exemple, per a facilitar l'accessibilitat a les dades, quan un participant del projecte no té prou ressonàncies magnètiques per a entrenar la seva pròpia màquina, pot descarregar-ne una entrenada per algú altre que si que tingués prou dades.

**·Democratize Artificial Intelligence and it will become less scary, de Lukas Frei**: En aquest article, Lukas Frei planteja que la por a la intel·ligència artificial i a les noves tecnologies sorgeix de la falta de coneixement, que anomena "por al desconegut", ajudada per la representació que es dóna de la intel·ligència artificial als medis de comunicació i entreteniment. Més endavant parla de com superar les nostres pors en 3 passos, lligant l'explicació a la democratització de la intel·ligència artificial. Aquests passos són primer definir l'origen de la nostra por, identificant millor què ens la provoca, després trobar recursos que ens ajudin a conèixer millor aquest origen, evitant la part de desconeixement de la por, i finalment revaluar la nostra relació amb la font de la por, amb els coneixements adquirits.

**·How will "Democratization of Artificial Intelligence" change the future of radiologists?, de Yayusuki Kobayashi, et al**: Aquest article explica com el progrés està afectat al funcionament del sistema sanitari i com, de mica en mica, les tecnologies modernes acabaran formant part de la medicina com una eina més. Parla de com s'utilitza la tecnologia, concretament la intel·ligència artificial, dins de la sanitat i la cura de pacients, i fa un anàlisi de l'estat actual de la democratització de la intel·ligència artificial.

També estudia un fenomen que es succeeix a diversos països, especialment al Japó, que és la negativa que mostren molts radiòlegs a l'adaptació de les seves feines mitjançant l'ús d'aquestes tecnologies. Explica que, tot i les excuses que posen són del caire de "no tinc temps per a estudiar intel·ligència artificial" o "això són coses del futur", les raons són molt més complexes. Segons Yayusuki Kobayashi, et al, les principals dificultats que hi ha a Japó pel que fa a la integració de la intel·ligència artificial en el món de la medicina són les següents: Hi ha una falta de dades mèdiques útils, el procés de treure conclusions és poc clar quan s'utilitza deep learning, no hi ha prou experts en tecnologies de la informació, el progrés fa que la tecnologia evolucioni molt més ràpid del que sembla, socialment no hi ha prou coneixement respecte a la intel·ligència artificial, la protecció de la informació personal es fa difícil perquè molts serveis del núvol són poc segurs i, finalment, falta un model estandarditzat. Això

provoca que calgui adaptar l'entrenament de fisiòlegs en un futur, per tal de que es formin amb un coneixement tecnològic suficient. Veure quines són les mancances i les reticències dels metges al Japó em va ajudar a adonar-me de què havia de prioritzar quan fent les meves explicacions: la simplicitat.

**·A Framework for Evaluating Barriers to the Democratization of Artificial Intelligence, de Colin Garvey**: Aquest article proposa un marc de treball anomenat ITE (Intelligent Trial and Error, o Prova i Error Intel·ligent), consistent en 5 estratègies de 4 dimensions cadascuna. Quan es vol avaluar una tecnologia es posa una nota entre 1 i 5 a cadascuna d'aquestes 4\*5 = 20 dimensions, per obtenir una "puntuació" sobre 100, que serà la qualitat dins de l'escala ITE de democratització. Les estratègies són les següents:

- 1) Deliberació pública:
	- a) S'ha començat a deliberar d'hora en el desenvolupament de la tecnologia?
	- b) S'ha debatut una màxima diversitat de preocupacionsfactible?
	- c) Quin és el nivell d'informació que tenen els participants?
	- d) Són les deliberacions superficials i curtes, o profundes irecurrents?
- 2) Procés de presa de decisions democràtic:
	- a) Es representa a tots els interessats significativament?
	- b) És el procés transparent?
	- c) Quan es fan declaracions sobre la tecnologia, la càrrega de la prova és a càrrec dels defensors, o dels crítics?
	- d) És l'autoritat de decisió distribuïda de maneraplural?
- 3) Prudència:
	- a) Hi ha precaucions inicials preses?
	- b) S'estan prenent precaucions de més per a situacions del pitjor dels casos?
	- c) Està la tecnologia treta al mercat de forma prematura, o hi ha una escalada gradual per donar temps al feedback social il'aprenentatge?
	- d) Quin grau de flexibilitat es dóna a la tecnologia?
- 4) Preparació per a aprendre de l'experiència:
	- a) Amb quin rigor són les proves realitzades abans de la sortida a mercat?
	- b) Hi ha un seguiment extensiu durant el desenvolupament i desplegament de la tecnologia?
	- c) Quines capacitats existeixen per a la correcció d'errors?
	- d) Com de forts són, si n'hi ha, els incentius per a la correcciód'errors?
- 5) Experiència adequada
	- a) Quins recursos existeixen per a contrarestar conflictes d'interès entre innovadors?
	- b) Quins estudis, si n'hi ha, adrecen estratègies per a millorar l'aprenentatge organitzatiu?
- c) Quina importància té l'assistència d'assessorament per part de no participants, si n'hi ha?
- d) Quants comunicadors hàbils hi ha capaços de comunicar amb el públic menys específic, si n'hi ha?

Tot i que aquest article no va tenir tanta influència com la resta en el disseny de la pàgina, considero important incloure'l a la llista. La raó és que, tot i que jo no vaig participar en el desenvolupament de la tecnologia en la que es basa EuCanSHare, veure què es té en compte a l'hora de valorar una aplicació com la que ha creat l'equip del Dr Karim Lekadir em va fer plantejar la pàgina des d'un punt de vista menys "meu" i em va ajudar a posar-me en el mindset d'una persona especialitzada en aquests temes, fent que, mentre programava i escrivia explicacions, em preguntés com quedaria la tecnologia d'EuCanSHare un cop passada per l'escrutini del Framework ITE.

**·Predicting the Future - Big Data, Machine Learning, and Clinical Medicine, de M. Phil Ziad Obermeyer i el Doctor Ezekiel J. Emanuel**: Aquest article intenta predir els canvis que comportaran les millores tecnològiques, especialment el Machine Learning, en el món de la medicina. Segons l'autor, l'habilitat que estem obtenint de convertir dades en coneixement provocarà canvis a, com a mínim, 3 camps del món de la medicina:

- 1. El Machine Learning millorarà els pronòstics considerablement.
- 2. El Machine Learning desplaçarà una gran quantitat del treball actualment realitzat per radiòlegs i patòlegs especialitzats en anatomia.
- 3. Gràcies al Machine Learning, la precisió dels diagnòstics.

**·Dos articles de Plain Language, publicats pel National Institute of Health dels Estats Units:** Considero que aquests petits articles em van ajudar moltíssim a fer la pàgina. Expliquen què és el Plain Language (Llenguatge Simple) i per què serveix. Com ja explicaré més endavant, a l'hora de modificar les explicacions que havia fet a la pàgina després dels primers tests, em vaig centrar en canviar el tipus de llenguatge que utilitzava. Amb l'ajuda dels conceptes apresos en aquests articles vaig poder adaptar les meves explicacions per a fer-les més "user-friendly".

### <span id="page-33-0"></span>**Fase 6: Tests i Iteracions**

Quan ja tenia un prototip de pàgina, que vaig anomenar "EuCanSHarev1.0", el meu principal objectiu era millorar-lo. Per això, vaig entrevistar a 3 estudiants de medicina de la Universitat Pompeu Fabra, que es van oferir a provar la pàgina i comentar-me què els hi semblava.

Per als tests, els 3 usuaris van haver de fer el següent: Primer, respondre un conjunt de preguntes sobre conceptes bàsics d'intel·ligència artificial i sobre les seves opinions del paper de la tecnologia en el camp mèdic. Després de respondre, els vaig donar un seguit de tasques senzilles a realitzar dins de la web, per finalment passar-los un altre qüestionari amb les mateixes preguntes d'abans, amb algunes addicions, com per exemple un test SUS (System Usability Scale).

Després de realitzar les proves amb els 3 usuaris, vaig arribar a tres conclusions:

·Per a poder considerar una pàgina ben dissenyada, cal que compleixi el conegut com les "5 E's": Efficient, Effective, Error tolerant, Engaging i Easy to learn. El meu disseny no complia amb els requisits per a considerar-se Engaging, i per tant havia de canviar l'aspecte gràfic de la pàgina, fent-lo més agradable a la vista. Això va comportar que em plantegés canvis gràfics.

·Les explicacions, tot i ja estar simplificades en aquell moment, eren massa extenses. 2 dels 3 usuaris van llegir-se-les per sobre, sense arribar a entendre res. A més, estaven massa amagades. Cada explicació estava dins d'una pestanya que es podia col·lapsar, i l'usuari havia d'obrir-la manualment per a poder accedir al contingut. Això va resultar en canvis en les explicacions i la part d'usabilitat del disseny .

·Finalment, la tercera conclusió i potser la més important, va ser que els usuaris que havia agafat, tot i que tenien bona voluntat, no eren el meu "target". La demogràfica per la que aquesta pàgina estava pensada eren doctors especialitzats en cardiologia i, més concretament, que es dediquessin a la recerca. Per tant, necessitava trobar algun usuari que pertanyés a aquest grup.

**Canvis gràfics:** El canvi més important de la part gràfica de la meva pàgina tenia a veure amb les tendències de disseny. La meva pàgina semblava sortida del 2004, i no del 2020. Calia investigar una mica què es porta ara i quines són les modes en quant a disseny de pàgines web. A més, era "sosa". No tenia res que entrés a l'usuari pels ulls, deixant que només amb una ullada fos capaç de veure quin tipus de pàgina web està utilitzant. I finalment, calia canviar la paleta de colors. La idea inicial d'utilitzar colors vermells pastel venia del fet que els estudiants de medicina, quan estudien cardiologia, utilitzen el color vermell per a representar les venes del sistema circulatori dels éssers humans. El problema, però, és que una pàgina tan monocromàtica de seguida falla en capturar l'atenció de l'usuari, perdent aquest punt tan important de "Engagement".

A partir d'aquí, vaig decidir fer les següents modificacions gràfiques, basades en l'actualitat del disseny:

·Està de moda utilitzar tipografies menys rígides i més informals, per tant vaig canviar la lletra predeterminada del disseny antic per una de més flexible i amb un aspecte menys seriós.

·Un altre trend actual del disseny és el de superposar imatges amb text, creant una mena de "collage", on es pugui llegir el text però hi hagi una imatge al fons. Per tant, vaig introduir a la portada i el títol de cada pàgina una imatge difuminada i passada per un filtre, de manera que es veiés una mica, però sense atreure l'absoluta atenció dels usuaris, només un petit detall que canvia molt el "look and feel" de la pàgina.

·L'ús de paletes de color desaturades és un altre dels punts als que em vaig haver d'adaptar. Si bé el color que havia escollit jo ja era pastel i més aviat apagat, calia donar-li una mica de vida. Com he explicat abans, els dissenys monocromàtics acaben per avorrir a l'usuari i fer que perdi interès més ràpid. Per tant, vaig agafar la idea del color que utilitzen els estudiants de medicina per a representar les venes del sistema

circulatori, i la vaig expandir una mica. Perquè sí, les venes són vermelles, però les artèries sempre apareixen dibuixades de color blau. Així doncs, vaig canviar la paleta de colors monocromàtica a una bicromàtica, fent un degradat del color vermell fins al blau, mantenint el to suau i intentant transmetre relaxació a l'usuari, però afegint una mica de varietat i vida a la pàgina.

·També vaig fer diversos canvis menors, basats en les tendències d'usar icones i il·lustracions planes i de representar les dades de manera simple i entenedora. Per això vaig afegir un fitxer CSS amb icones 2D i un comptador a baix de la pàgina inicial que dóna 3 dades sobre el projecte.

**Canvis d'usabilitat i explicacions:** Els canvis d'usabilitat i explicacions tenien més a veure amb errors de disseny per part meva i la manera en que m'havia plantejat les coses. Primer de tot, les explicacions estaven amagades, dins d'una pestanya que es podia obrir prement el nom de cadascun dels algorismes. A més, vaig decidir canviar una mica l'estil de les explicacions per fer-les més entenedores i menys pesades de llegir. Finalment, vaig refer tota la navegabilitat de la pàgina. D'aquesta manera, els usuaris podrien moure's de forma molt més lliure per la meva web.

Les modificacions fetes en l'aspecte d'usabilitat i explicacions van ser:

·Canviar el model de "dropdown" de les explicacions, ja que dels meus 3 usuaris 2 no van trobar la manera d'obrir la pestanya sense ajuda. De fet, no sabien ni que hi hagués una pestanya on podien veure l'algorisme explicat en detall. Per tant, calia trobar una forma fàcilment detectable d'indicar-los que podien obtenir més informació prement un botó. Al final em vaig decidir per un "More Information" que poguessin prémer per anar a una pestanya nova on trobarien la informació de l'algorisme. Complia el que m'havia proposat: era fàcilment visible, indicava què feia clarament i no requeria coneixement de cap patró de disseny.

·En quant a l'estil de les explicacions, el primer que vaig canviar va ser la lletra. Enlloc de tenir un text completament pla, vaig remarcar les paraules i conceptes més importants amb negreta, facilitant així la lectura ràpida de la pàgina. A més, vaig canviar part del vocabulari, adaptant-lo i utilitzant el conegut com a "plain language". El plain language és una iniciativa posada en pràctica als Estats Units a l'any 1990, per tal de reduir la càrrega cognitiva de la lectura. Aposta per la simplificació de les frases i l'ús de termes generals enlloc d'específics. Un cop aplicat a les meves explicacions, el resultat va ser una pàgina molt més fàcil i menys pesada denavegar.

·La navegabilitat de la pàgina era massa bàsica i el flux de navegació no donava prou llibertat a l'usuari. Per tant, vaig decidir refer des de 0 tota l'estructura pàgina. Vaig començar per crear una barra de navegació, consistent en els apartats següents:

-"Home", que porta a l'usuari a la pàgina d'inici,

-"Step-by-Step", que es desplega en diverses opcions, cadascuna portant a l'usuari a un pas diferent del procés que haurà de seguir mentre utilitzi la pàgina,

-"What is AI", on l'usuari pot trobar més informació sobre les màquines d'intel·ligència artificial i el seu funcionament, i

-"Contact", on un usuari podria enviar un missatge a l'equip d'EuCanSHare si tingués dubtes.

D'aquesta manera, l'usuari pot, en qualsevol moment, sortir del flux principal de la pàgina per desviar-se a fer tasques secundàries i optatives. En quant a la resta de vistes, la pàgina principal va passar de ser dues explicacions llargues a un conjunt d'imatges i frases curtes amb punts clau que l'usuari haurà de conèixer quan utilitzi EuCanSHare, i vaig canviar el procés d'escollir una configuració per la màquina per passar de desplegables a pàgines separades, amb una pàgina base on l'usuari trobaria llistats els algorismes que pot escollir amb una breu explicació de com funcionen i una representació gràfica, amb la possibilitat d'entrar a veure més informació de cadascun d'ells prement el botó "more information".

A les figures següents es poden veure els resultats de la segona iteració.

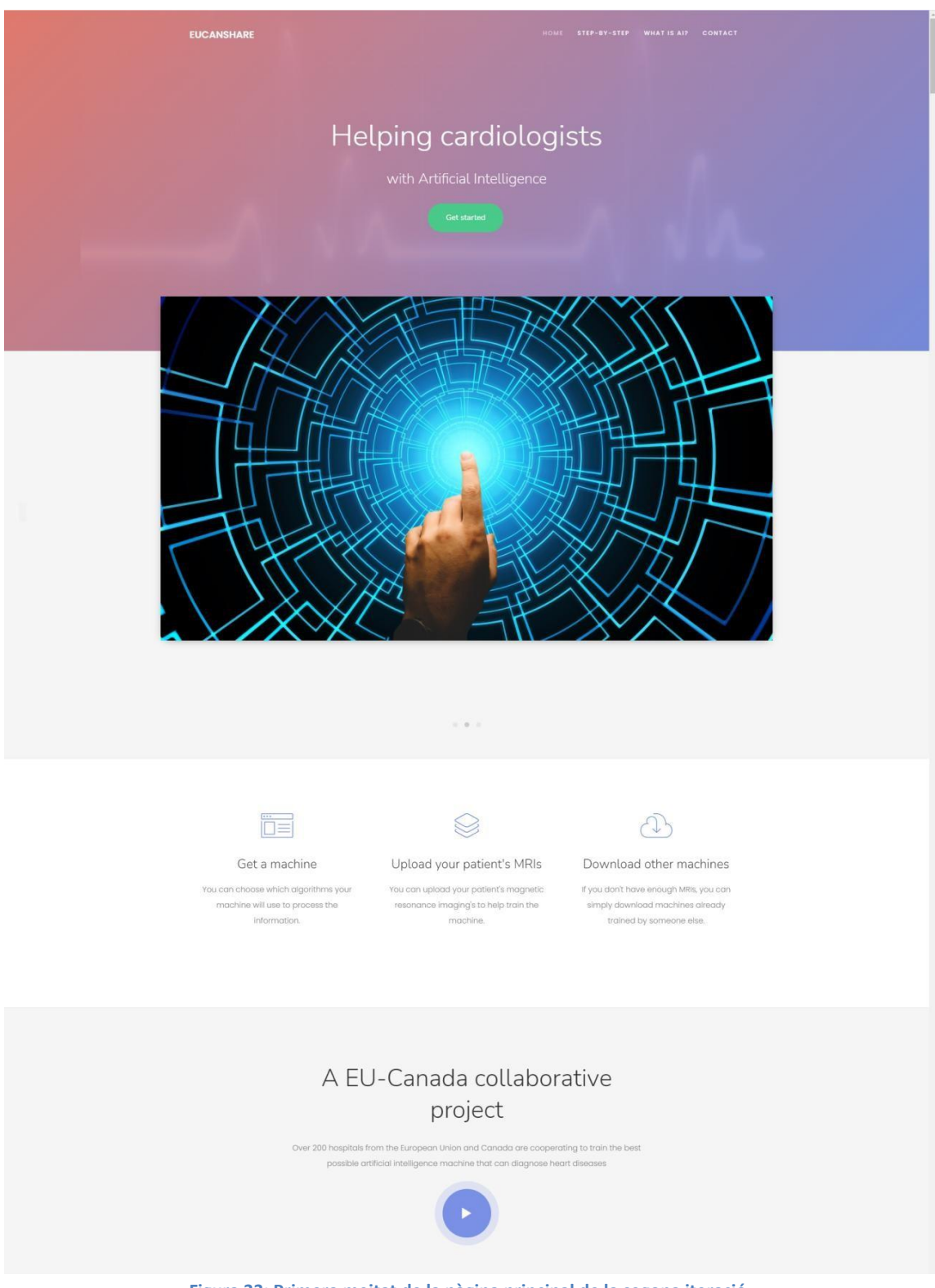

**Figura 33: Primera meitat de la pàgina principal de la segona iteració**

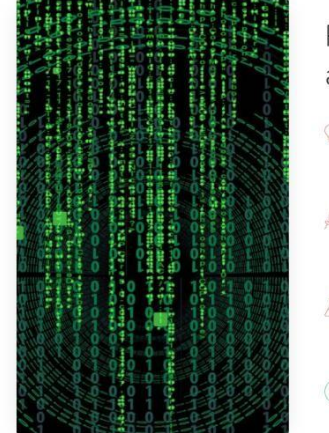

### Radiomics: a state of the art MRI scanner

- With the Radiomics technology, we are able to extract all the data<br>we need from examining an MRI, giving it to the machine trained to Ō. help you diagnose possible illnesses in your patients.
- After extracting the data from your Mitis, you can choose an algorithm to simplify it and remove all the non-essential parts of it, keeping only the most important information.
- Then, we will train your machine with the information that we filtered so that when a new patient comes in, you give their MRI to the<br>machine and it gives you a clear diagnostic.

Start the process

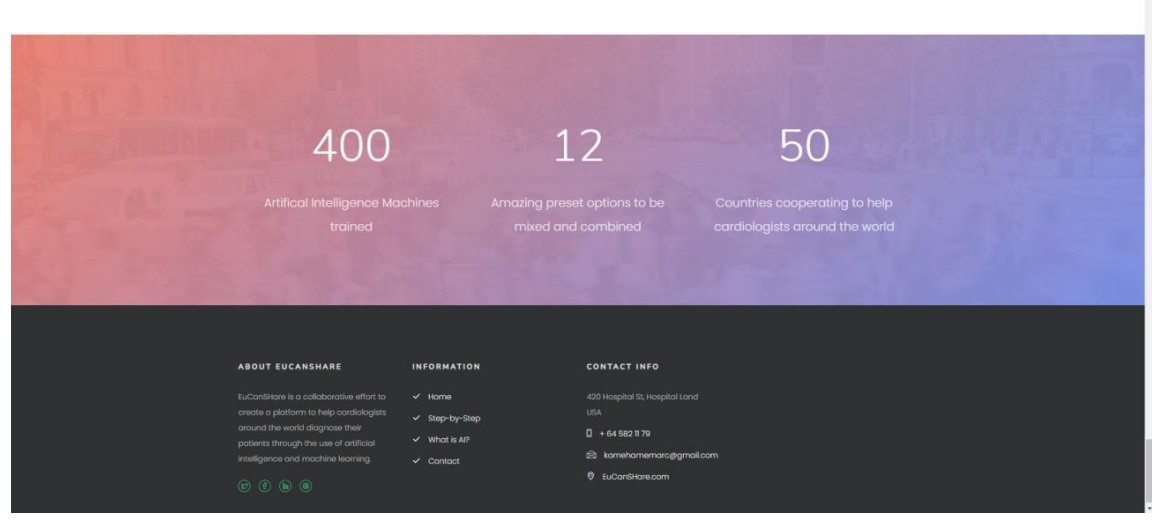

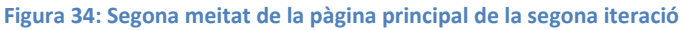

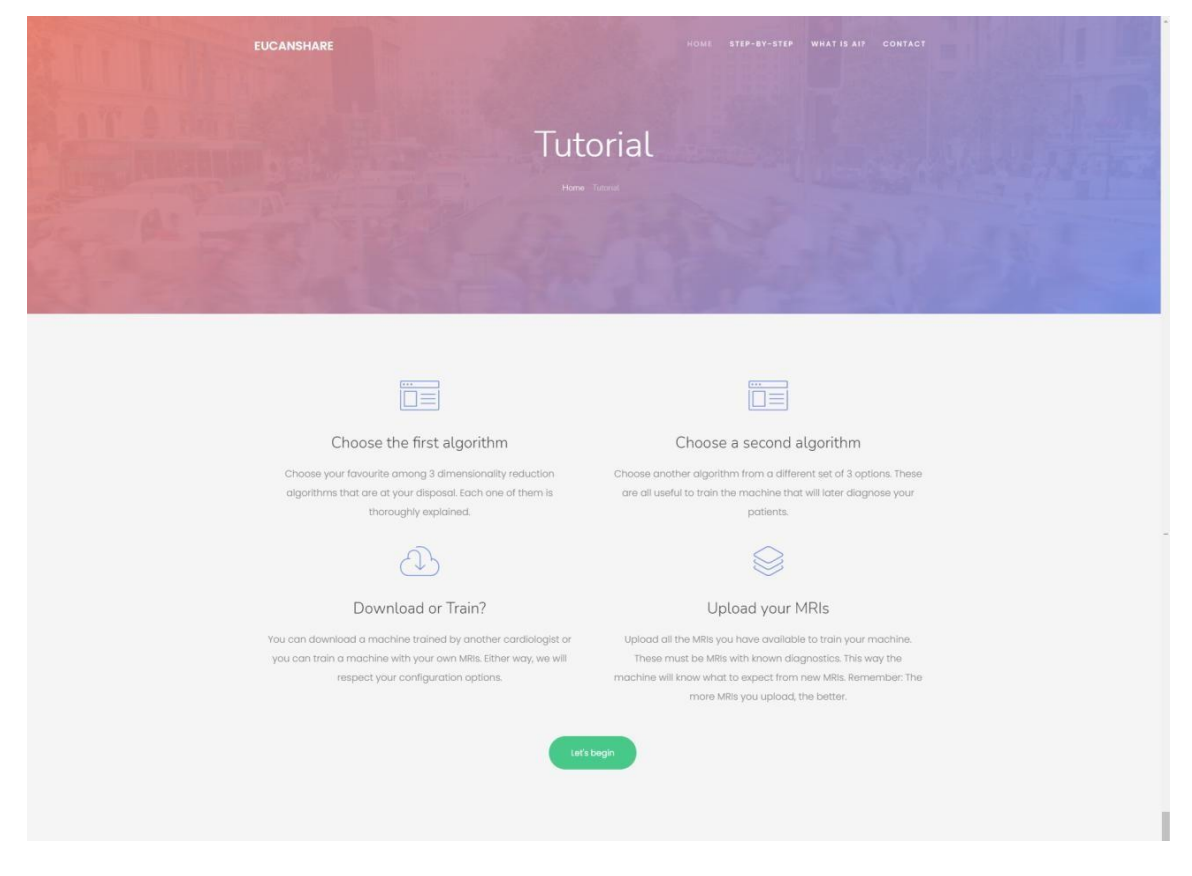

**Figura 35: Pàgina de tutorial de la segona iteració**

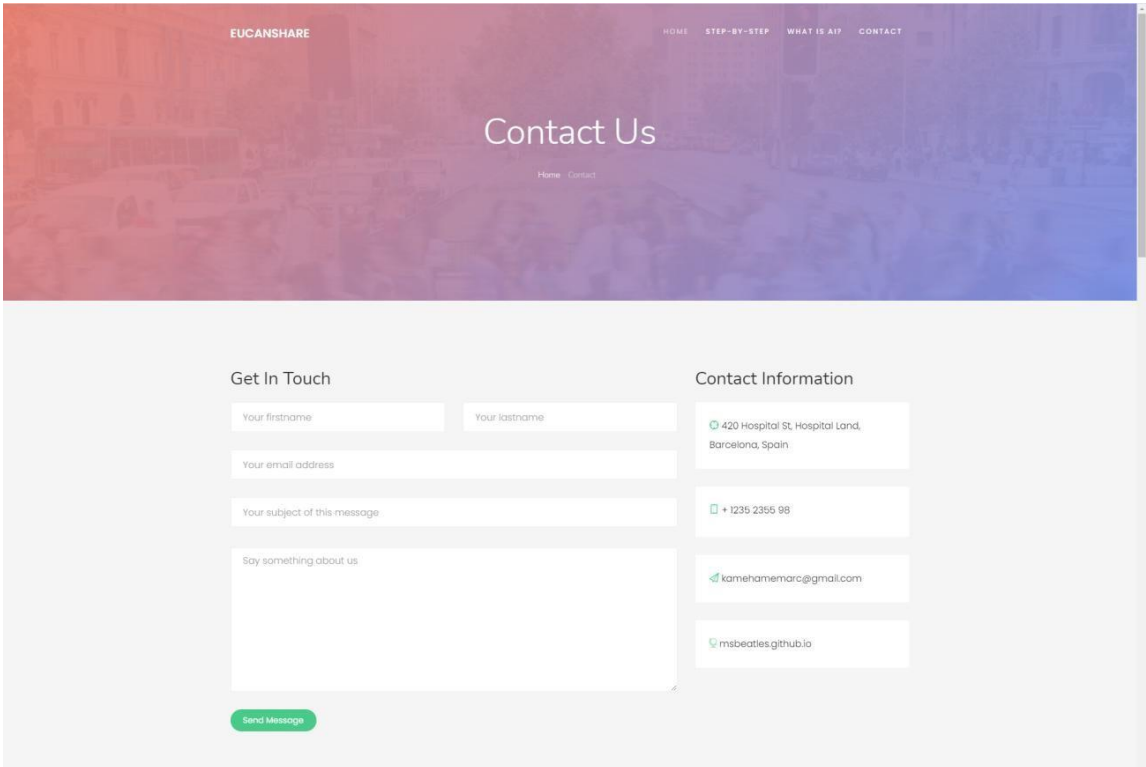

**Figura 36: Pàgina de contacte amb l'equip d'EuCanSHare, en aquest cas he posat el meu correu**

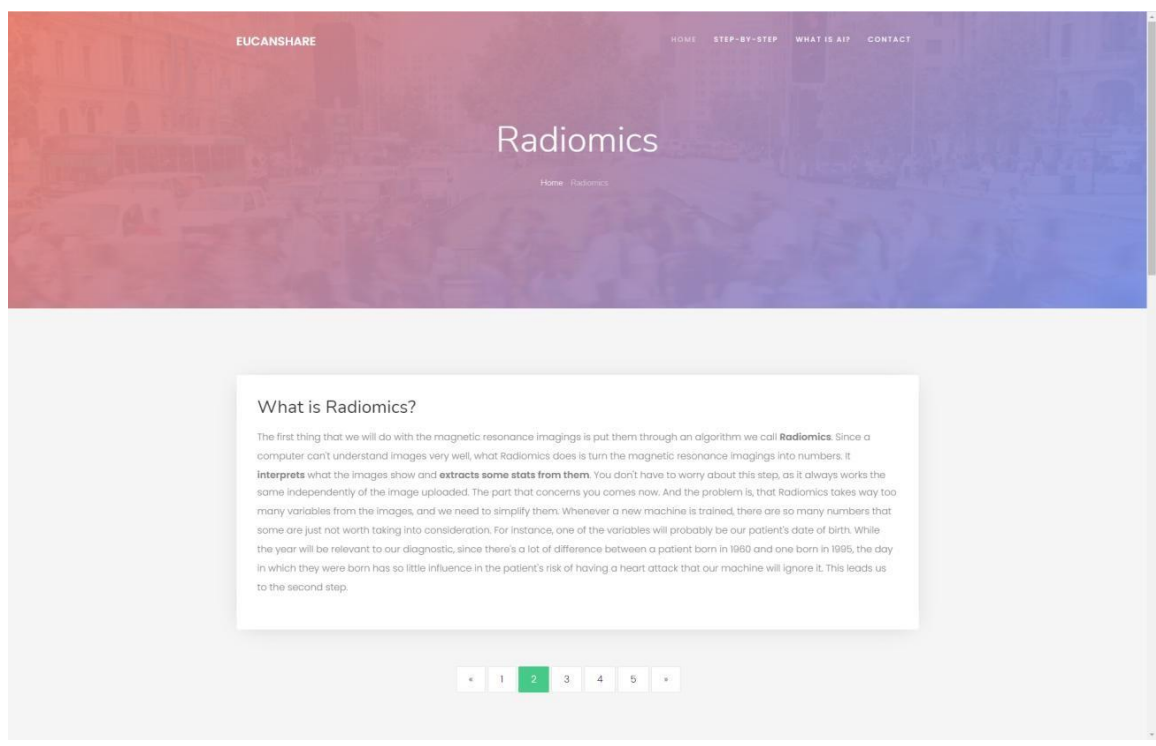

**Figura 37: Segona de les 5 pàgines de "Step-by-Step", dedicada a Radiomics. L'ordre de la guia per passos és "El procés", "Radiomics", "Reducció Dimensional", "Entrenament" i "Entrenar o Descarregar". Totes tenen el mateix estil gràfic.**

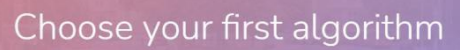

EUCANSHARE

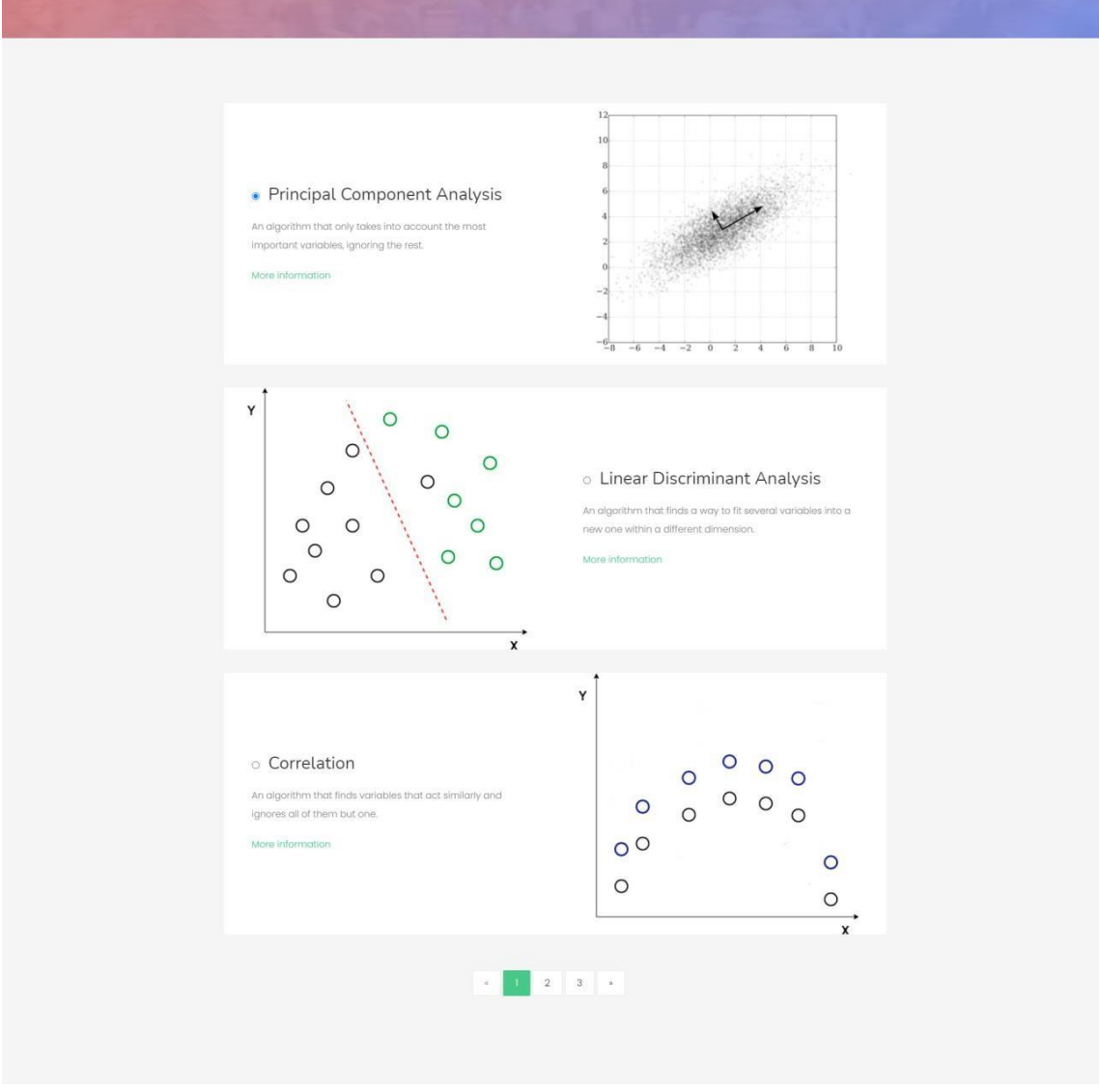

**Figura 38: Pàgina d'elecció de l'algorisme de reducció dimensional. El text interactiva de "More Information" que es troba amb cadascun dels algorismes enllaça a una pàgina on s'explica l'algorisme en detall**

# Choose your second algorithm

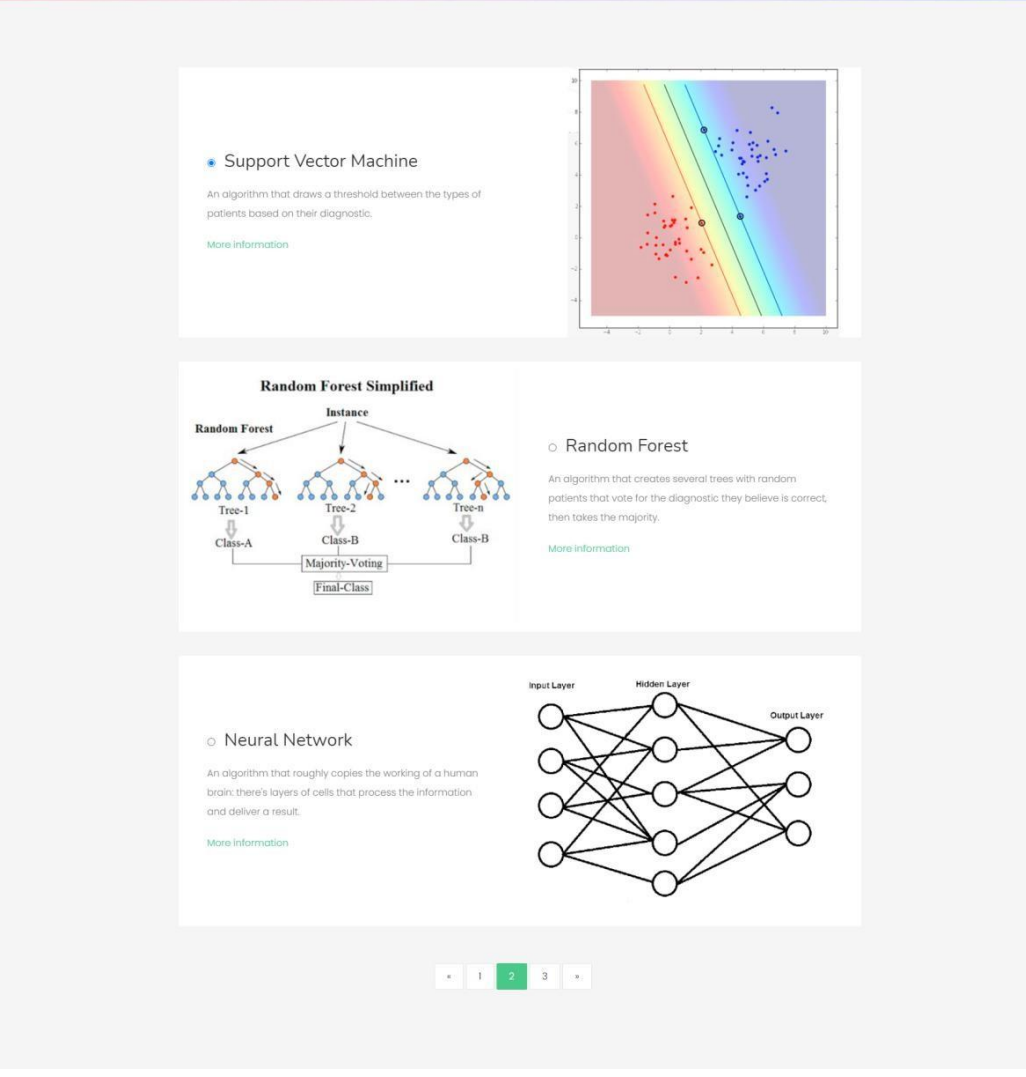

**Figura 39: Pàgina d'elecció de l'algorisme d'entrenament. El text interactiva de "More Information" funciona igual que a la pàgina mostrada a la Figura 38, enllaçant a una pàgina on s'explica cadascun dels algorismes en detall**

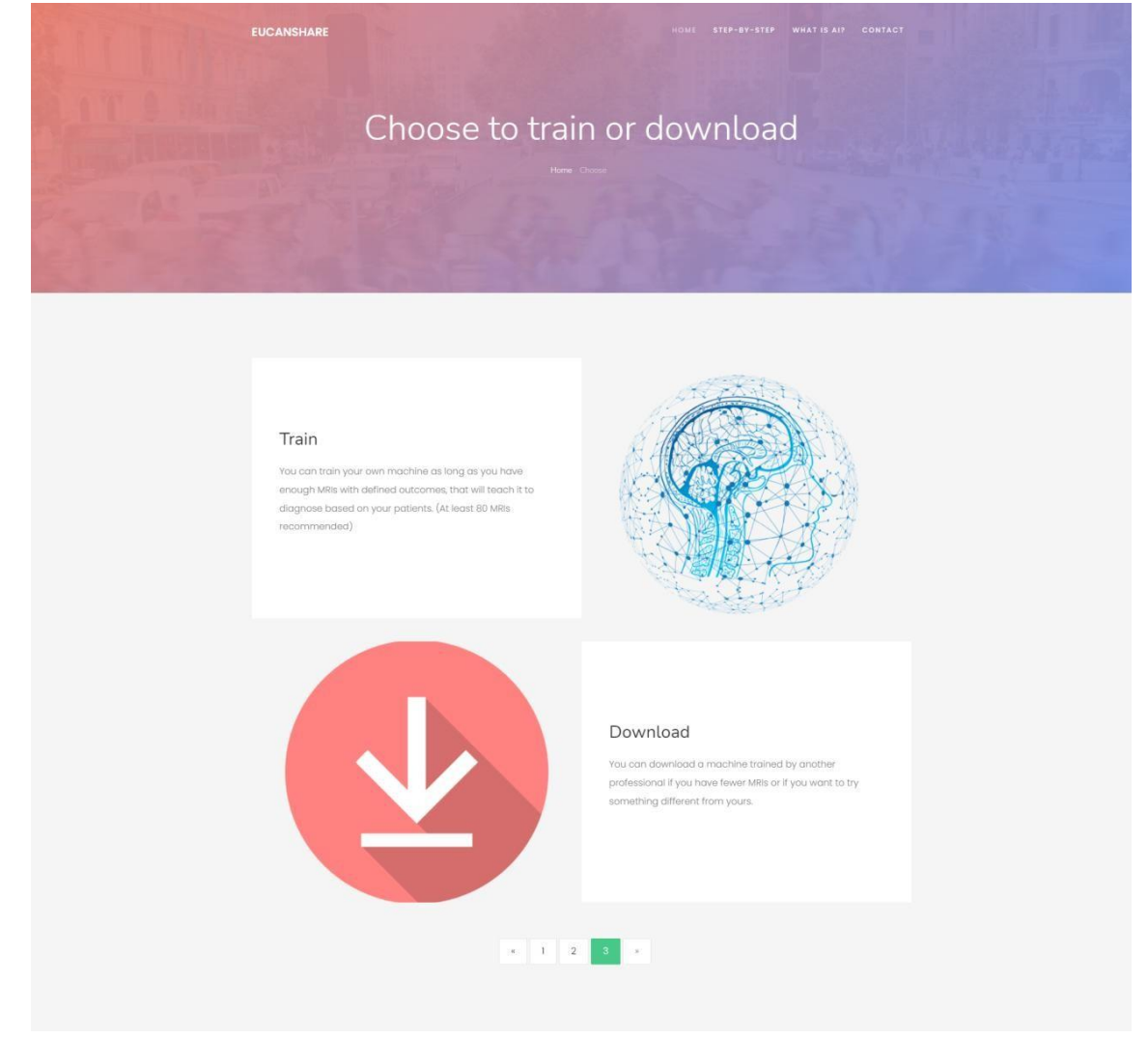

**Figura 40: Pàgina on els usuaris poden veure les diferències entre Entrenar la seva pròpia màquina i descarregarne una altra. També hi ha una petita indicació per fer de guia: 80 ressonàncies és el límit recomanat**

Un cop acabada la segona iteració de la pàgina, calia fer més tests. Com he comentat abans, però, els usuaris amb els que vaig fer les proves la primera vegada no eren els adequats, ja que no formaven part de la meva demogràfica objectiu. Per tant, em vaig posar en contacte amb l'equip del Dr. Karim i, més concretament, amb en Cristian Izquierdo Morcillo, que alhora em va posar en contacte amb uns companys seus: la Doctora Katharina Friedlinde i el Doctor Andrea Guala, que es va oferir amablement a fer les proves de la segona iteració de la meva pàgina.

Així doncs, vam començar el test. Durant la sessió de test, que va durar al voltant d'una hora, vaig veure la diferència entre utilitzar els subjectes de prova adequats i no. El Doctor Guala va estar destacant diversos errors de la meva pàgina web que ni se m'havien passat pel cap, coses que només sap una persona que porta anys dins del món de la sanitat i que ha après quines dinàmiques hi ha. Els canvis suggerits van ser els següents:

·Corregir diverses faltes d'ortografia que hi havia (principalment errors tipogràfics).

·Esborrar una part de la pàgina que al refactoritzar codi havia quedat repetida.

·Assegurar als meus usuaris que el servidor on es guardaran les ressonàncies magnètiques no es troba als Estats Units, sinó que està a Europa o al Canadà. Es veu que és molt important perquè el sistema sanitari dels Estats Units funciona d'una manera molt diferent al nostre, i el seu protocol per a imatges de pacients també ho és. Aquest canvi, per exemple, és una cosa en la que mai hauria pensat jo per falta de coneixement dels diversos sistemes sanitaris involucrats, i perquè sabia que la pàgina treballava des d'Europa i el Canadà. Un usuari podria assumir que l'empresa responsable d'un producte tecnològic com EuCanSHare estaria basada als Estats Units, i per tant desconfiar del tractament de les imatges que pugés a lapàgina.

·Afegir una pàgina explicant en profunditat en què consisteix el projecte EuCanSHare, i donant més detalls de per què servirà la col·laboració de cadascun dels metges que decideixin participar-hi.

·Demanar a l'equip del Doctor Karim Lekadir que m'especifiquessin com funciona l'algorisme de correlació en el seu projecte, ja que hi ha diverses maneres en les que pot escollir una variable quan en troba diverses que estan correlacionades.

·Afegir un botó per tornar enrere a certes pàgines.

La fase 7 consisteix en la implementació d'aquests canvis.

### <span id="page-43-0"></span>**Fase 7: Disseny final**

Un cop acabada la reunió amb el Dr. Andrea, vaig procedir a implementar els canvis suggerits per ell. Vaig començar pels més senzills: Corregir faltes d'ortografia, esborrar la part de codi repetida i afegir el botó "Enrere". Un cop tretes d'enmig les tasques més trivials, explicaré cadascuna de les següents en més detall:

·Per a assegurar als usuaris que EuCanSHare no és un projecte basat als Estats Units, sinó que treballa des de la Unió Europea i el Canadà, vaig canviar les adreces que hi havia a la secció de contacte i al footer de la pàgina, ja que havia posat que eren dels Estats Units, i el Doctor Guala va ser molt clar amb aquest punt. A més, vaig afegir una especificació a la secció que vaig crear per a complir la següent suggeriment del Doctor Guala.

·Enlloc d'afegir una pàgina explicant en què consistia el projecte d'EuCanSHare, vaig decidir afegir una secció a la pàgina principal. La raó d'aquesta decisió ve del fet que la barra de navegació quedava massa carregada afegint-hi una altra pestanya, i a més no calia tot l'espai d'una pàgina nova per a explicar les bases del projecte EuCanSHare. En aquesta secció va ser on vaig afegir l'especificació abans esmentada, assegurant als usuaris que els servidors són tots a Europa i el Canadà.

·Finalment, vaig preguntar a l'equip del Doctor Karim (en Carlos Martín Isla i en Víctor Manuel Campello Román) com funcionava l'algorisme de correlació tal com l'havien programat ells, ja que podien haver-ho fet de diverses maneres. A l'hora d'agafar una variable i descartar la resta, es pot fer que l'algorisme agafi la primera que troba, que es quedi una aleatòria, etc. Va donar la casualitat, però, que en el projecte EuCanSHare estava plantejat de la mateixa manera que ho havia explicat jo, és a dir, agafant la primera que l'algorisme troba.

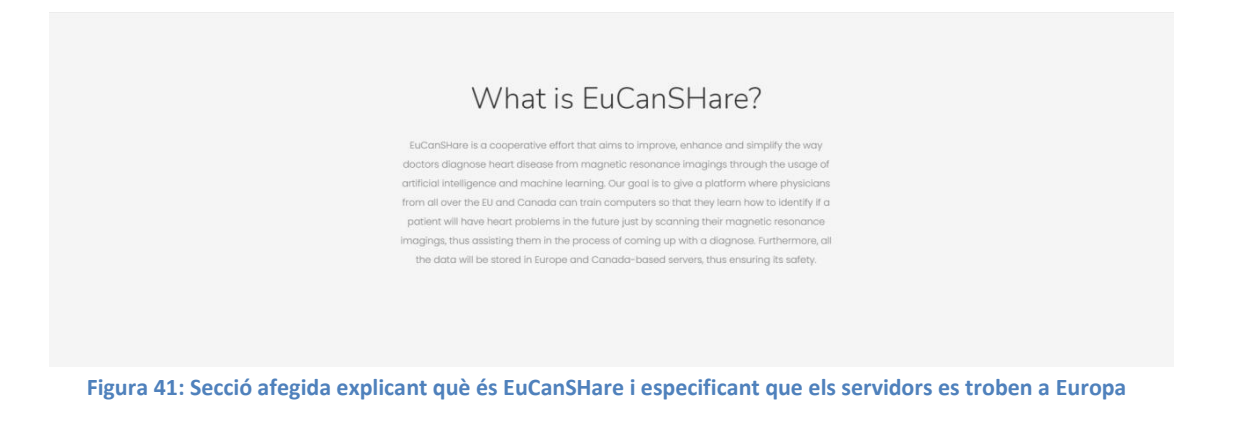

| 420 Hospital St, Hospital Land<br>EuConSHare is a collaborative effort to<br>$\times$ Home<br>Borcelona, Spain<br>create a platform to help cardiologists<br>v Step-by-Step<br>around the world diagnose their<br>$\Box$ + 64 582 11 79<br>$\times$ What is AI?<br>patients through the use of artificial | <b>ABOUT EUCANSHARE</b>            | INFORMATION | <b>CONTACT INFO</b>      |
|----------------------------------------------------------------------------------------------------|------------------------------------|-------------|--------------------------|
| $\checkmark$ Contact                                                                                                    | intelligence and machine learning. |             | & kamehamemaro@gmail.com |

**Figura 42: Footer (Peu) de la pàgina, on l'adreça ha estat canviada de EEUU a Espanya perquè els usuaris no pensin que l'empresa està ubicada als Estats Units**

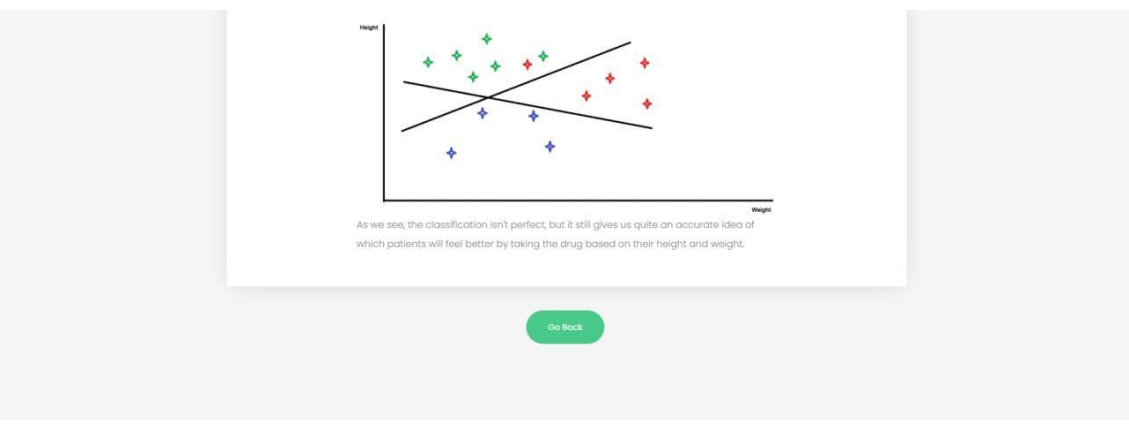

**Figura 43: Botó per tornar a la pàgina anterior un cop s'ha llegit en detall el funcionament de cadascun dels algorismes**

Després d'aquests canvis, vaig donar el desenvolupament per acabat i vaig poder passar a la fase 8, que és l'última: Deployment.

# <span id="page-45-0"></span>**Fase 8: Deployment**

Per al deployment de la pàgina vaig haver de buscar serveis que permetessin obtenir un domini. N'hi havia molts que, per un preu de registre i un de manteniment mensual, donaven domini personalitzat, però al final em vaig decantar per GitHub pages, un servei gratuït de GitHub. Així doncs, vaig seguir els següents passos per a pujar el meu codi a github pages

1. Crear un repositori amb nom [username].github.io. Com que el meu usuari de GitHub és MSBeatles, vaig crear el repositori msbeatles.github.io,

- 2. Pujar els meus fitxers al repositori amb un commit, i
- 3. Publicar el meu repositori.

Després d'aquests passos, el disseny final de la meva pàgina està disponible al domini https://msbeatles.github.io.

# <span id="page-46-0"></span>**RESULTATS**

Els resultats d'aquest treball han estat molt satisfactoris. La pàgina final compleix gairebé tots els objectius principals.

·Hi ha un apartat perquè els usuaris escullin quin algorisme de reducció dimensional volen utilitzar: https://msbeatles.github.io/choosePre.html

·Hi ha un apartat perquè els usuaris escullin quin algorisme d'entrenament volen utilitzar: https://msbeatles.github.io/chooseAlg.html

·Dins de cadascun d'aquests apartats hi ha les respectives pàgines on s'explica de manera senzilla i entenedora cadascun dels algorismes que s'utilitzen en el projecte.

Per als algorismes de reducció dimensional:

·https://msbeatles.github.io/MoreInformationPCA.html

·https://msbeatles.github.io/MoreInformationLDA.html

·https://msbeatles.github.io/MoreInformationCorr.html

Per als algorismes d'entrenament:

·https://msbeatles.github.io/MoreInformationSVM.html

·https://msbeatles.github.io/MoreInformationRF.html

·https://msbeatles.github.io/MoreInformationNN.html

·Hi ha un apartat on els usuaris poden escollir entre pujar les seves pròpies ressonàncies magnètiques i utilitzar una màquina entrenada per un altre usuari: https://msbeatles.github.io/chooseTrainOrDownload.html

·Hi ha una pàgina on els usuaris poden llegir una explicació sobre què és la intel·ligència artificial: https://msbeatles.github.io/whatIsAI.html

A més, he incorporat al projecte un seguit de pàgines extra, com la de contacte amb l'equip (https://msbeatles.github.io/contact.html), la de tutorial (https://msbeatles.github.io/instructions.html) o les pàgines de guia del procés:

·https://msbeatles.github.io/theProcess.html

·https://msbeatles.github.io/radiomics.html

·https://msbeatles.github.io/dimensionalityReduction.html

·https://msbeatles.github.io/trainingAlgorithm.html

·https://msbeatles.github.io/trainOrDownload.html

L'únic objectiu que no he pogut complir 100% ha sigut el d'explicar els algorismes d'entrenament. L'algorisme GLM, Generalized Linear Model, que utilitzen en el projecte d'EuCanSHare, no està explicat a la pàgina i no es pot escollir per part dels usuaris. El motiu és que GLM és un conjunt d'algorismes que es poden utilitzar de diverses maneres per a fer un seguit de regressions i classificar les dades obtingudes, i és extremadament difícil d'explicar amb vocabulari bàsic i d'una manera que es faci entenedora per a un usuari que no tingui coneixement avançats previs de matemàtiques.

## <span id="page-47-0"></span>**Objectius personals**

En l'apartat personal, he complert una gran part dels objectius que m'havia proposat, tot i que no tots. Després d'un any treballant en aquest projecte, he aconseguit:

·Aprofundir els coneixements adquirits durant la carrera. No només he après moltíssim sobre HTML, CSS i JS, sinó que a més ha sigut una experiència que considero molt enriquidora. Per primer cop he hagut de buscar-me la vida amb moltes coses (tot i tenir la inestimable ajuda de la Dra. Mireia Ribera). La oportunitat de veure fins on podia arribar treballant de manera més independent m'ha servit per a conèixer millor els meus límits i aprendre a superar-los.

·Aprendre a dissenyar una pàgina web ha estat un procés molt interessant. Després de l'assignatura de Factors Humans i Computació, en la que vam dissenyar una pàgina molt senzilla, no vaig pensar que el procés de dissenyar una pàgina a una escala més gran fos tan semblant, i m'ha facilitat immensament la feina tot el coneixement que tenia adquirit de llavors.

·Estudiar i entendre en profunditat el funcionament dels algorismes de reducció dimensional i machine learning m'ha ajudat a veure amb nous ulls una disciplina acadèmica que pensava que no tenia res a oferir, i m'ha despertat l'interès per aquest camp, en el qual penso seguir aprofundint més endavant.

A més, en combinació els uns amb els altres, els objectius personals de simplificar les meves explicacions, trobar la manera de democratitzar els algorismes del projecte d'EuCanSHare, i aprendre a centrar el meu disseny en les persones que l'utilitzaran, han canviat la meva manera de plantejar els problemes completament. Per molt que pugui semblar que hi ha una falta de relació, l'empatia que he guanyat només aprenent a plantejar-me tot el que sabia des del punt de vista d'una altra persona, mirant-m'ho des d'uns ulls que no són els meus, m'ha ajudat a aprendre a pensar "out of the box", a ser més flexible i menys directe, i a mirar els problemes i exercicis des de diferents angles abans de posar-me a resoldre'ls.

# <span id="page-48-0"></span>**CONCLUSIONS**

Aquest treball vol col·laborar amb la millora de la democratització de l'AI i espera haver-ho assolit en una petita contribució amb el projecte EUCanShare.

## <span id="page-48-1"></span>**Conclusions personals**

Després de poc més d'un any de treball, arriba a la fi un projecte que vaig començar pensant que seria un treball de final de carrera però que ha resultat ser molt més. He estès els meus coneixements sobre la informàtica i les persones a uns nivells que no pensava possibles, i m'he obert portes professionals que mai no havia considerat abans, com el món acadèmic.

## <span id="page-49-0"></span>**BIBLIOGRAFIA**

[1] Yiu, Tony. "Understanding Random Forest". *towardsdatascience.com*. Medium, Jun. 12, 2019. Web.

[2] Serrano, Luis. "A Friendly Introduction to Machine Learning from Udacity". *youtube.com*. Udacity. 17 Oct, 2016. Web.

[3] A. K. Jain, R. P. W. Duin and Jianchang Mao, "Statistical pattern recognition: a review", in *IEEE Transactions on Pattern Analysis and Machine Intelligence*, vol. 22, no. 1, pp. 4-37, Jan. 2000, doi: 10.1109/34.824819.

[4] Dey, Ayon, "Machine Learning Algorithms: A Review", in *International Journal of Computer Science and Information Technologies*, vol. 7, no.3, pp. 1174-1179, 2016.

[5] Holbrook, Jess. "Human-Centered Machine Learning". *medium.com*. Medium, 10 Jul, 2017. Web.

[6] Igual, L. Seguí, S. "Introduction to Data Science: A Python Approach to Concepts, Techniques and Applications", *Springer,* 2017.

[7] Goodfellow, I. Bengio, Y. Courville, A. "Deep Learning", *The MIT Press,* 2016.

[8] Sugiyama, M. "An Introduction to Statistical Machine Learning, First Edition", *Morgan Kaufmann,* 9 Oct, 2015.

[9] Larson, B. Magnus, D. Lungren, M. Shah, N. Langlotz, C. "Ethics of Using and Sharing Clinical Imaging Data for Artificial Intelligence: A Proposed Framework", *Radiology*, vol. 295 no. 3, Jun. 2020, pp. 675-682. doi: 10.1148/radiol.2020192536

[10] Office for Artificial Intelligence (Jan. 2020), *A guide to using artificial intelligence in the public sector*, United Kingdom.

[11] Ziad Obermeyer, Ezekiel J. Emanuel, "Predicting the Future - Big Data, Machine Learning, and Clinical Medicine". *The New England Journal of Medicine*, vol. 375, no. 13, pp. 1216-1219, doi: 10.1056/NEJMp1606181.

[12] "The Democratization of Artificial Intelligence (AI) for Data Science". *iotforall.com*. Leverege. Oct. 21, 2019. Web.

[13] Yasuyuki Kobayashi, Maki Ishibashi, Hitomi Kobayashi, "How will "Democratization of Artificial Intelligence" Change the Future of Radiologists?", *Japanese Journal of Radiology,* vol. 37 no. 1, pp. 9-14. doi: [10.1007/s11604-018-0793-5](https://doi.org/10.1007/s11604-018-0793-5)

[14] Frei, Lukas. "Democratize Artificial Intelligence". *towardsdatascience.com*. Medium, Apr. 5, 2019. Web.

*[15]* Garvey, Colin. "A Framework for Evaluating Barriers to the Democratization of Artificial Intelligence", *The Thirty-Second AAAI Conference on AI.*